Maren Solem Helgemo og Embla Tyholt Johansen

# Utvikling av nytt nettsted til Gjøvik og **Toten Kajakklubb**

Bacheloroppgave i Webutvikling Veileder: Erland Flaten Mai 2021

**NTNU**<br>Norges teknisk-naturvitenskapelige universitet<br>Fakultet for arkitektur og design<br>Fakultet for design

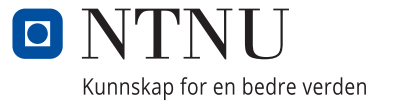

Maren Solem Helgemo og Embla Tyholt Johansen

# **Utvikling av nytt nettsted til Gjøvik og Toten Kajakklubb**

Bacheloroppgave i Webutvikling Veileder: Erland Flaten Mai 2021

Norges teknisk-naturvitenskapelige universitet Fakultet for arkitektur og design Institutt for design

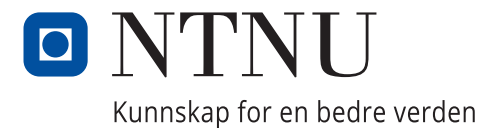

# Sammendrag

Dato: 14.05-2021

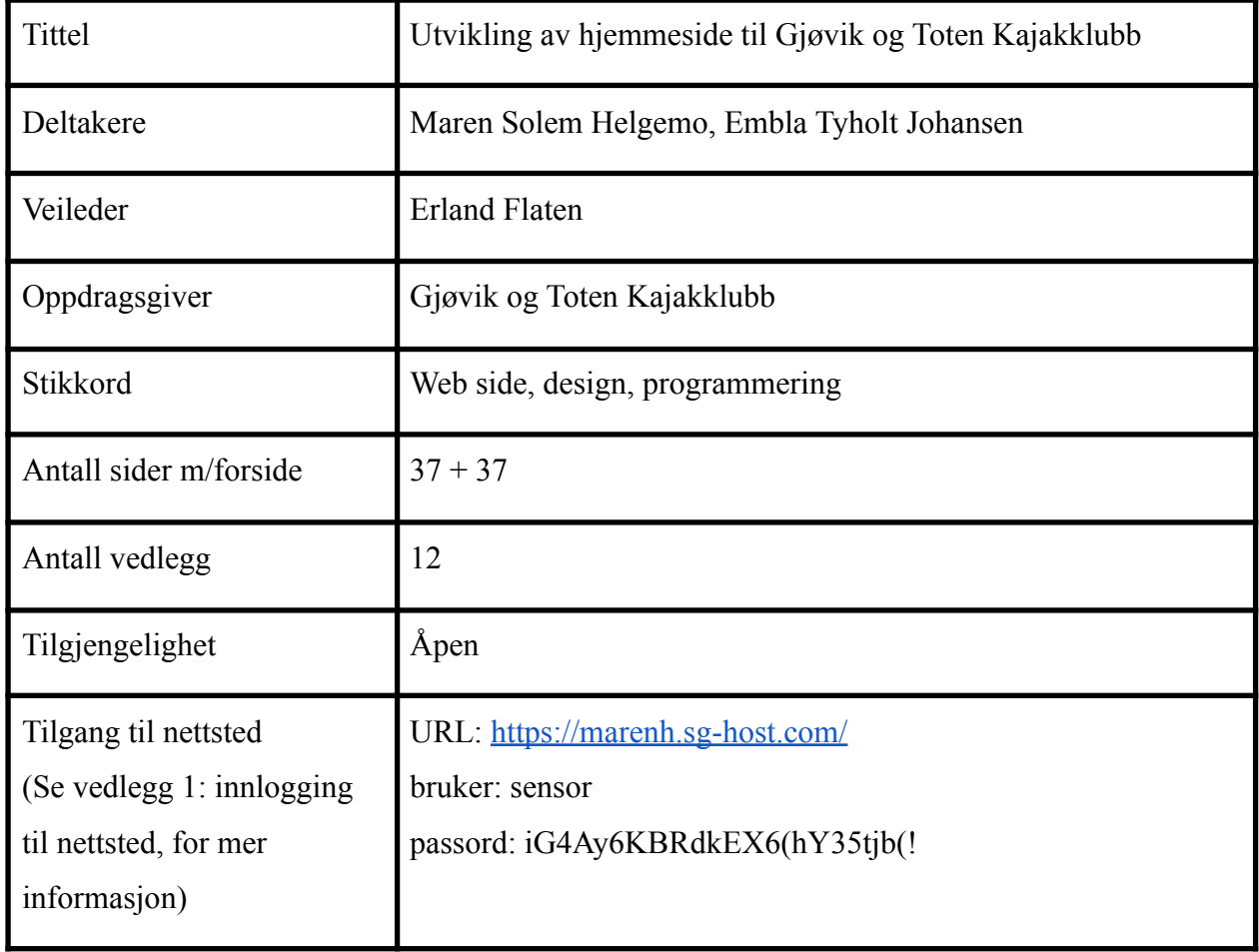

Dette prosjektet er utført for Gjøvik og Toten Kajakklubb, og er et avsluttende bachelorprosjekt i Webutvikling ved institutt for design ved Norges Teknisk-Naturvitenskapelige Universitet på Gjøvik. Prosjektet er gitt på bakgrunn av at Gjøvik og Toten Kajakklubb opplever at deres nettside ikke blir tatt i bruk, samt at klubben har et ønske om bedre informasjonsflyt og å kunne nå ut til flere mulige interesserte. De ønsker også å oppdatere nettsiden sin med et annet design for å få frem budskapet at de er en aktiv og moderne klubb. I denne oppgaven benytter prosjektgruppen designmetoder og tekniske valg for å svare på problemstillingen.

# Abstract

Dato: 14.05-2021

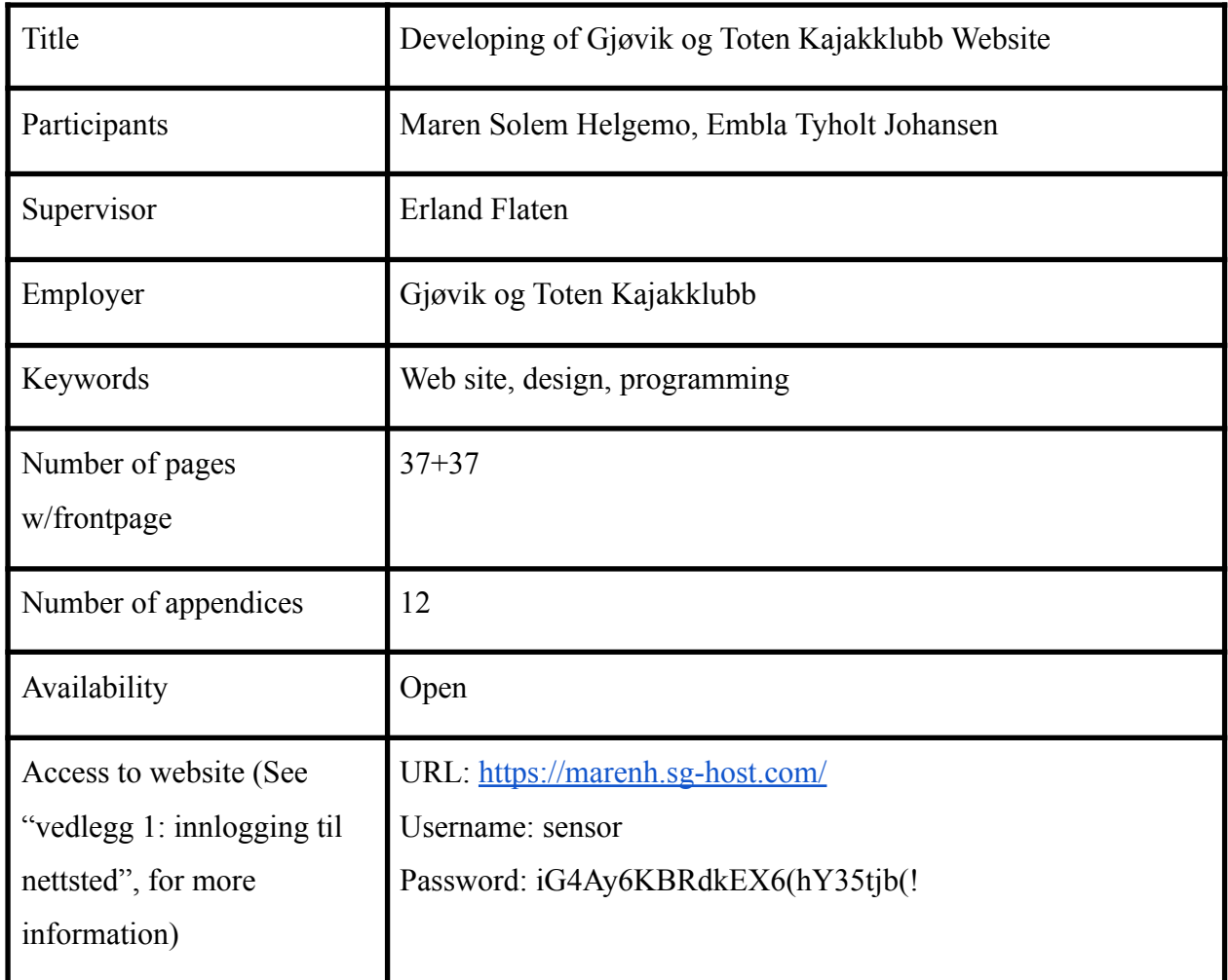

This project is assigned by Gjøvik and Toten Kayak Club. This is a final bachelor's project in Web Development of the Department of Design at Norwegian University of Science and Technology in Gjøvik. The project was initiated because Gjøvik and Toten Kayak Club experienced that their website was not being used. They wish for a better display of information and to be able to reach more users who could be interested in what they do. The club also wants to renew their website with a different design to bring out the message that they are an active and lively club. In this thesis, the bachelor group uses design methods and makes technical choices to address the perceived problem.

# Forord

Vi på denne bachelorgruppen vil først og fremst utrette en stor takk til Gjøvik og Toten Kajakklubb for at de ville være oppdragsgiver for dette prosjektet. Det har vært et stort, utfordrende og spennende prosjekt å få lov til å holde på med. En ekstra takk går til vår kontaktperson Hilde Nakken. Hun har vært tilstede når det var behov for det, og gitt informasjon om klubben og deres problemer av bruk med nettside. Hun har også vært nysgjerrig på vår prosess og stilt opp med kontaktinformasjon til informanter, noe vi setter stor pris på.

Vi vil også takke vår veileder, Erland Flaten, for all veiledning gjennom hele prosjektet. Hans støtte og oppmuntring har vært uvurderlig under dette prosjektet. Han har stilt opp når ting har vært vanskelige, og introdusert oss for hvordan ulike fagterminologier fungerer. Han har gjennom hele prosjektet rettledet oss på riktig vei, og sørget for at vi har hatt bakkekontakt.

Til slutt vil vi gjerne takke alle klubbmedlemmene av Gjøvik og Toten Kajakklubb som har deltatt på dette prosjektet. Tusen takk for at dere har tatt tid til å dele deres meninger og tanker om deres nettside. Det har vært helt uvurderlig for oss. Tusen takk!

- Maren Solem Helgemo og Embla Tyholt Johansen

# Innhold

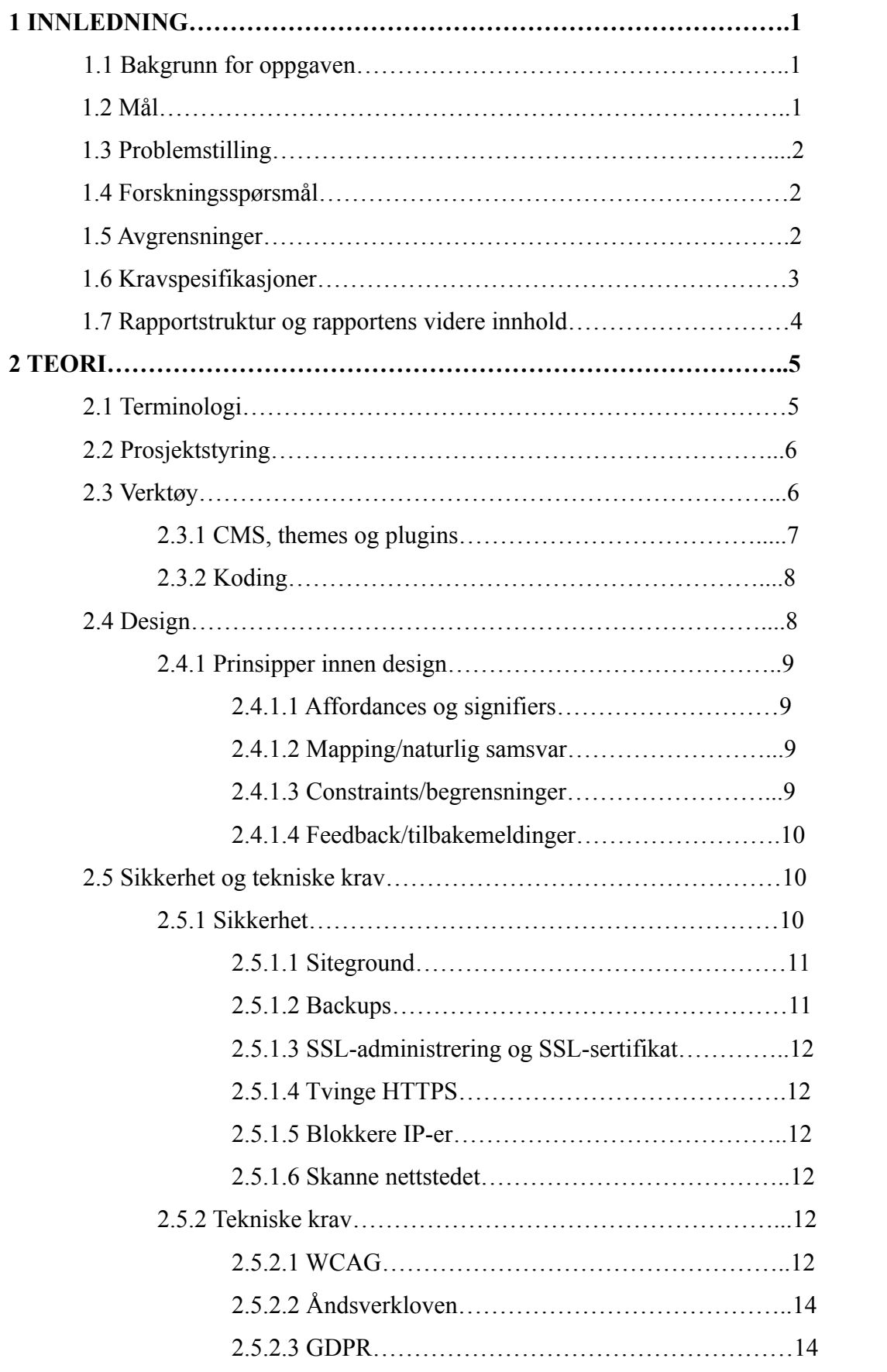

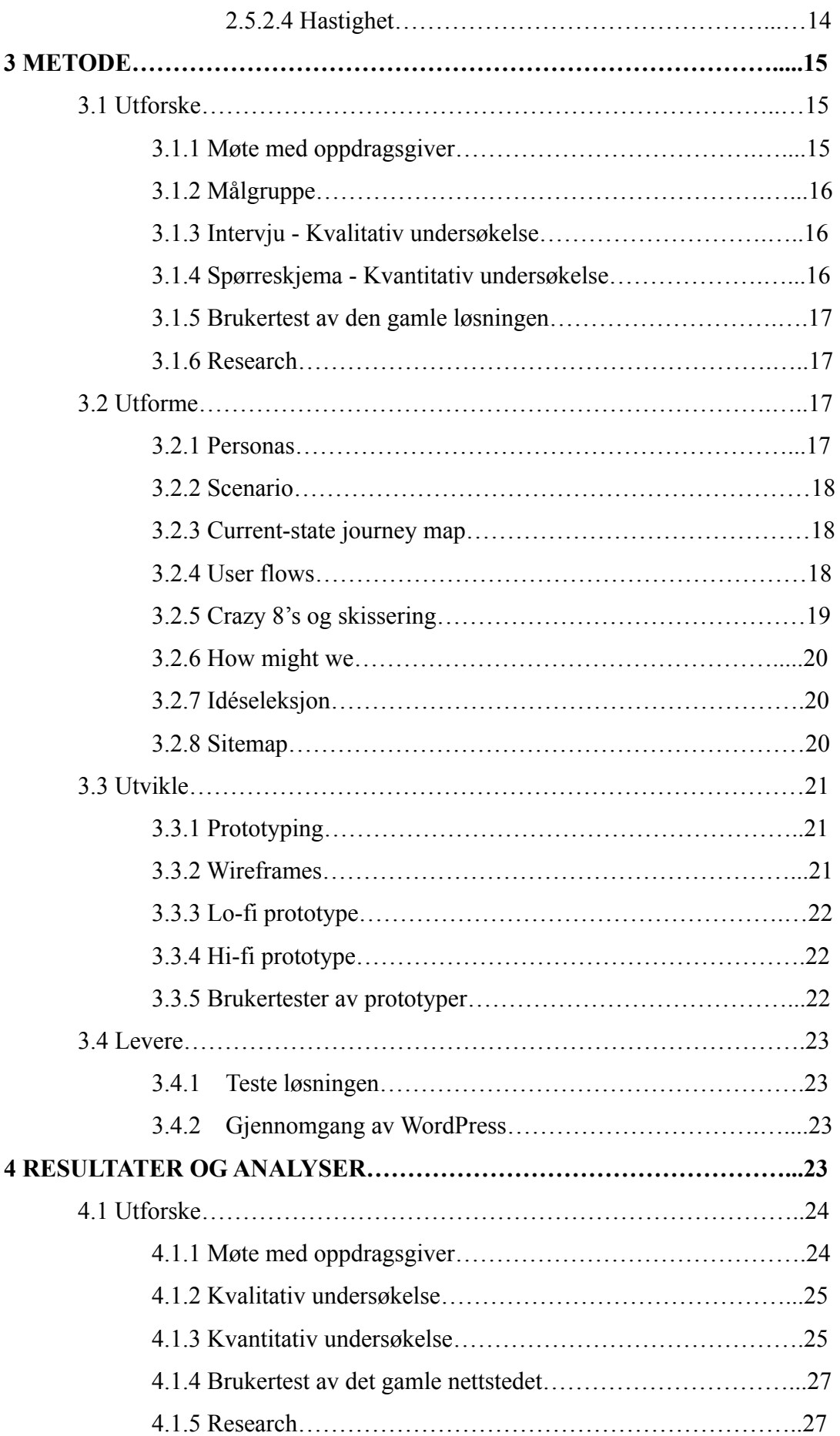

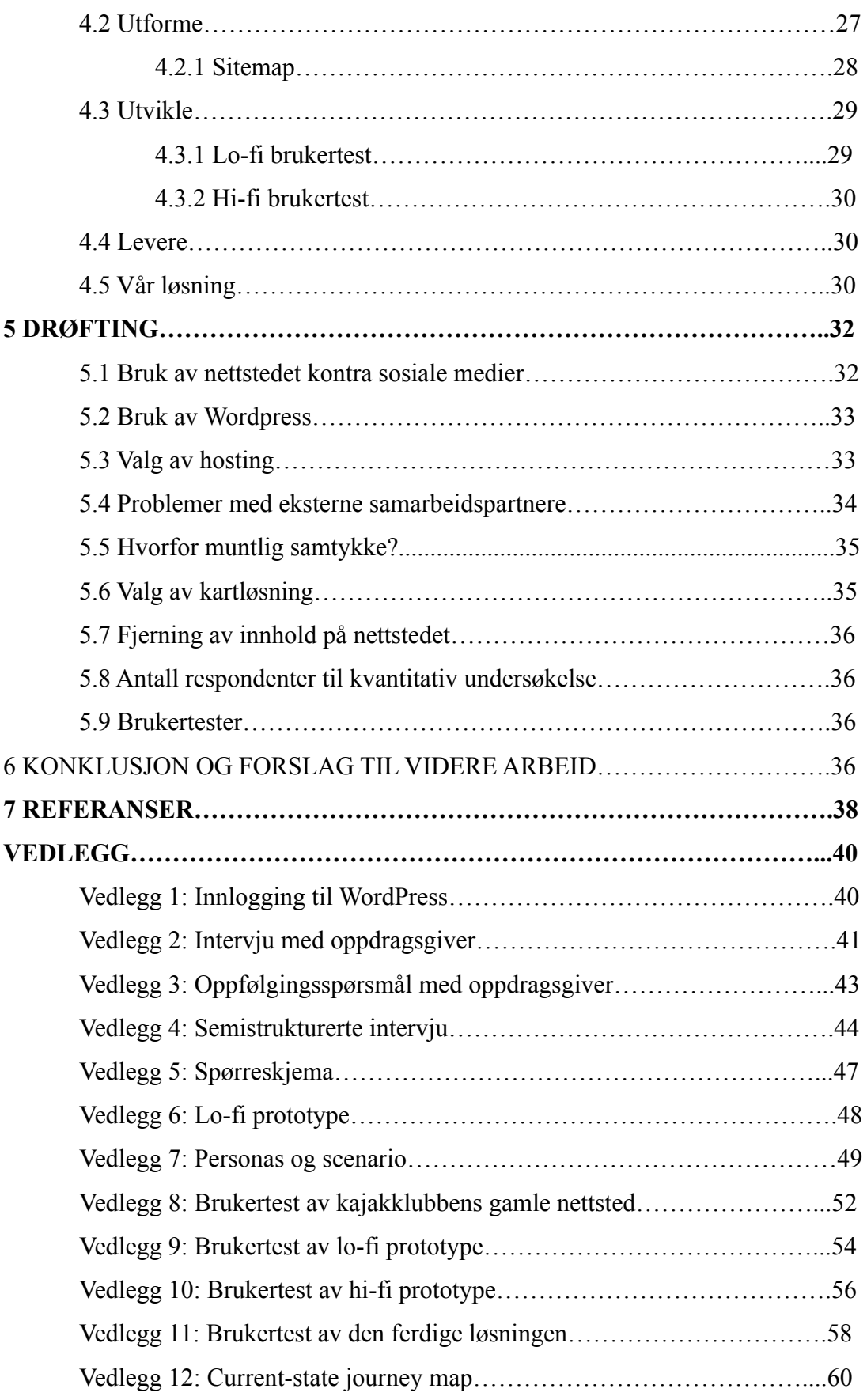

# FIGURLISTE

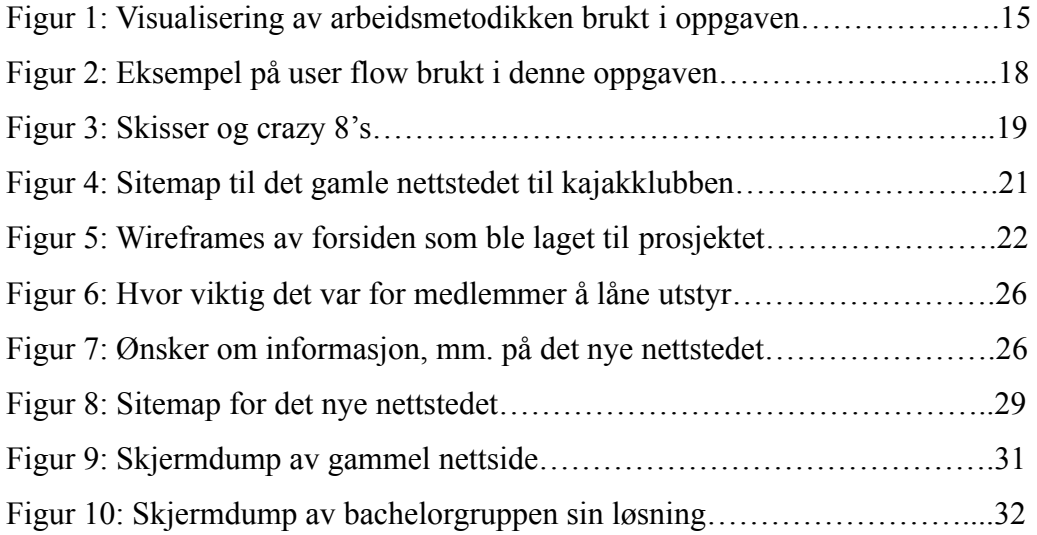

# 1 Innledning

Gjøvik og Toten Kajakklubb er en aktiv gruppe som padler på turer rundt omkring i Gjøvik og Toten-distriktet. Klubben bruker sin egen hjemmeside for å dele informasjon og bilder fra turer. Klubben har mange aktiviteter gjennom året, noe hjemmesiden ikke speiler. Hjemmesiden imøtekommer ikke dagens standarder og brukervennligheten mangler. Dette er noe klubben ønsker å fikse på. Gjennom faget Prosjektutvikling samt som bacheloroppgave, har prosjektgruppen arbeidet tett i lag med produkteier for å imøtekomme deres ønsker om et bedre nettsted.

# 1.1 Bakgrunn for oppgaven

Under dette prosjektet har gruppen valgt å lage en ny hjemmeside for Gjøvik og Toten Kajakklubb. Dette var en oppgave gruppen valgte i høsten 2020 I faget IMT3007 Prosjektutvikling i Kreativ Virksomhet. Valget falt på dette prosjektet fordi gruppen hadde lyst til å utfordre seg selv, samt at gruppen ønsket å finne en relevant arbeidsoppgave for deres fremtidige yrke. Ønsket var å fortsette med oppgaven også som bacheloroppgave.

Etter tilbakemelding på oppgaven under faget Prosjektutvikling, ble det bestemt at det skulle bli gjort en ny iterasjon for å styrke oppgaven.

# 1.2 Mål

Målet for oppgaven var å lage en ferdig nettside for Gjøvik og Toten Kajakklubb. Her skulle deres gamle nettside rives, og bygges opp ved hjelp av et CMS. Klubben ønsket fremdeles å benytte seg av sin egen logo, men etterlot de øvrige design-valgene til prosjektgruppen. Ønskene til produkteier, WCAG, UI- og UX-design står sterkt i denne oppgaven.

Før bygging av nettside i WordPress, var designprosessen nødt til å bli ferdigstilt, mer om dette kommer i kapittel 3 om metode. Nettsiden skulle være responsiv, slik at sluttbrukeren kan benytte løsningen på alle digitale enheter der det lar seg gjøre.

Som resultatmål skulle sluttleveransen være en ferdig nettside med ryddig informasjonsarkitektur og god SEO. Nettsiden skulle tilfredsstille WCAG-kravene og den skulle være enkel å bruke for videre drift.

# 1.3 Problemstilling

Høsten 2020 hadde prosjektgruppen flere problemstillinger; "Hvilken relasjon skal en slik nettside ha til sosiale medier-plattformer? Og hvordan gjør vi dette på best mulig måte?", "Hva trenger denne nettsiden å gjøre, for å gagne alle medlemmer av klubben?" og det siste var "Hvordan kan vi lage en best mulig aktørmodell?". Disse problemstillingene ble endret da gruppen jobbet med prosjektskissen til bacheloroppgaven. Det ble skrevet nye problemstillinger. Gruppen bestemte seg da for at dette igjen kunne bli skrevet opp som en primær- og to sekundær-problemstillinger. Disse problemstillingene ble igjen endret til en hovedproblemstilling. Grunnen for dette er at de sekundære problemstillingene kunne bli flettet inn i primær problemstillingen. Prosjektgruppen endte derfor opp med:

"Hvilke funksjoner og formidling av informasjon skal nettsiden ha for å oppfylle klubbens behov for økt aktivitet og informasjon på hjemmesiden?" som endelig problemstilling.

# 1.4 Forskningsspørsmål

For å være på den sikre siden når det kommer til prosjektgruppens konklusjoner, ble det stilt noen forskningsspørsmål for å passe på at nettsiden kommer til å være brukervennlig og relevant for klubben over tid. Det viser seg at besøkende på nettsiden har problemer med å navigere seg fram til informasjon på nettsiden. For å være sikker på at løsningen blir slik man håper den kan bli, kan det være greit å jobbe ut ifra "Hvilke oppgaver skal nettsiden løse for de som besøker hjemmesiden?", samt stille seg selv dette spørsmålet jevnt og trutt gjennom arbeidet med oppgaven.

# 1.5 Avgrensninger

Avgrensninger som ble gjort gjennom prosjektet hadde en stor påvirkning på hvordan sluttproduktet ble. Prosjektgruppen har gjennom hele prosjektet tatt høyde for produkteiers ønsker, men har også prioritert arbeidsoppgavene ut fra hva som kunne gjøres og hva som skulle gjøres.

I begynnelsen så gruppen at klubben gjerne ønsket å legge ut eget innhold, men at de ikke hadde høy teknologisk forståelse. På grunn av dette tenkte prosjektgruppen at klubben kunne ha godt av å benytte seg av et CMS. WordPress ble valgt på grunn av sin allsidighet, at det er kjent samt at det er enkelt å drifte.

Problemstillingen som har blitt avgrenset har tatt utgangspunkt i den eksisterende klubben og deres medlemmer. Derfor har de kvalitative og kvantitative undersøkelsene vært rettet mot deres eksisterende medlemmer for å få så eksakt svar som mulig.

Siden klubben ikke ønsket å dele at de holdt på å bygge ny nettside, hadde bachelorgruppen begrenset tilgang på respondenter og testpersoner. På grunn av dette, samt smittevernhensyn, testet bachelorgruppen løsningen på mennesker i deres kohorter.

# 1.6 Kravspesifikasjoner

Kravspesifikasjoner henger sammen med resultatet fra første intervju med produkteier. Fokuset er på å få produktet til å møte ønskene fra produkteier, samt treffe WCAG og andre kriterier for å ha et godt produkt på internett, med et godt brukergrensesnitt og en god brukeropplevelse.

Møtet som har blitt gjennomgått med oppdragsgiveren er formulert mer i vedlegg 2 "Intervju med oppdragsgiver" og vedlegg 3 "Oppfølgingsspørsmål med oppdragsgiver". Kravene fra disse møtene, oppfølgingsspørsmål og det første møtet, er utbrodert i følgende paragrafer:

### **Administrasjonspanel**

Som administrator skal de kunne få mulighet til å legge til filer og informasjon til klubben. De skal kunne endre, fjerne og organisere informasjon slik at det er eksklusivt for medlemmer i klubben, dette blir drøftet mer om i kapittel 5. Annen informasjon kan være åpen for andre generelle brukere av nettsiden. Andre viktige ønsker er at styret skal kunne legge ut turer og kurs med god oversikt.

#### **Ytterligere tekniske krav**

Andre roller som ble nevnt gjennom møtet med oppdragsgiveren var brukere og medlemmer. Prosjektgruppen definerer dette som tre roller og rollene er admin, medlemmer og brukere.

#### **Som administrator skal de ha mulighet til å:**

Kunne logge inn, behandle informasjon, legge ut eksklusiv informasjon til medlemmer, legge ut bilder fra turer som har vært, sette opp turer og kurs til riktig tid og dato og legge ut utstyr til lån.

#### **Som medlem skal de ha mulighet til å:**

Kunne logge inn, dette blir drøftet i kapittel 5, se eksklusiv informasjon, melde seg opp til turer og kurs, legge ut bilder fra turer, legge igjen kommentarer eller spørre spørsmål og låne utstyr.

#### **Som bruker skal de ha mulighet til å:**

Kunne se hva som kan meldes opp på, melde seg opp på turer, se delte bilder, se offisiell informasjon og låne utstyr.

# 1.7 Rapportstruktur og rapportens videre innhold

Denne rapporten følger IMRaD-strukturen (IMRoD på norsk). Denne forkortelsen betyr at rapporten er satt opp i malen Introduksjon - Metode - Resultater - og - Diskusjon.

Rapporten har til nå gått gjennom en introduksjon, situasjonen og rådende praksis. Rapporten har sett på tidligere arbeid, forskningsspørsmål og problemstilling. Den har sett på avgrensninger som har blitt gjort og formålet med oppgaven.

I kapittel 2 vil rapporten gå nærmere inn på hva slags teori som har blitt benyttet til dette prosjektet.

Under metodedelen av oppgaven, kapittel 3, viser prosjektgruppen hva som har blitt gjort og hvordan dette ble gjort. Denne delen av rapporten skal vise at alle resultater og funn er kommet frem på en troverdig og pålitelig måte. Metodedelen vil også nevne hva som ikke har blitt gjort. I denne delen går prosjektgruppen også mer i dybden på Double Diamond-metoden som har blitt brukt. Her er det sortert etter hvilke deler som hører inn i de ulike hovedpunktene.

Under delen om resultater, kapittel 4, skal funn presenteres. I denne delen blir det organisert, kategorisert, analysert og forklart. Til slutt blir holdbarhet og lignende vurdert ut fra metoden.

Under diskusjonen blir resultatene av det som har kommet fram, diskutert.

Rapporten avsluttes med forslag til videre studier, samt en anbefaling til oppdragsgiver.

# 2 Teori

I dette kapitlet presenteres den teorien denne oppgaven er bygget på. Denne teorien hentes fram igjen under drøftingsdelen, i kapittel 5 i denne rapporten.

# 2.1 Terminologi

**WordPress og CMS -** WordPress er en programvare med åpen kildekode du kan bruke til å lage en nettside. WordPress er et CMS/Content Management System.

**Responsivt Design** - en tilnærming til webdesign som gjør websider gjengir seg godt til en rekke enheter og vindus- eller skjermstørrelser. Ved bruk av responsivt design vil nettsiden eller serveren sende designet som egner seg til den enkelte enhet enten det er en liten mobil, laptop eller en HD TV.

**Widget** - er i denne sammenhengen et wordpress-uttrykk. En widget er boks som inneholder bestemte funksjoner og innhold og som kan plasseres definerte steder som sidebars.

**Plugins** - er ekstra funksjonalitet utover hva WordPress tilbyr. f.eks. layout-verktøy eller oversikt over arrangementer.

**SSL (Secure Sockets Layer)** - Standardisert protokoll og kommunikasjonsteknologi for å sikre kommunikasjonen på Internett.

**GUI (Graphical User Interface/grafisk brukergrensesnitt) -** Samhandling mellom datamaskin og menneske. Gjør at det er mulig for mennesket å navigere seg rundt på datamaskinen ved hjelp av tastatur og mus. Ved bruk av tastatur og mus kan mennesket trykke på knapper, tekstbokser og andre informasjonsfelter for å få gjort ting.

**Informasjonsarkitektur -** Organisering og kategorisering av informasjon (blant annet navigasjonsmenyer). Bidrar til økt brukervennlighet og at det er lettere å finne ting.

**Figma -** Nettbasert prototype verktøy.

**SEO -** Søkemotoroptimalisering. Gjør slik at du kan bli funnet på Google og rangert etter hvor god SEO du har på din nettside, noe som gjør at du kommer lengre frem i søk.

# 2.2 Prosjektstyring

Prosjektgruppen har gjennom prosjektstyring benyttet seg av Agile metoder. Agile fokuserer på korte, veldefinerte iterasjoner med kontinuerlig testing og en fleksibel lanseringsdato (Beyer, 2010). Denne tilnærmingen fokuserer på å produsere nyttigere og smidigere programvare. Dette skal gå kjappere og med bedre kontroll enn tradisjonell utvikling (Beyer, 2010). Å benytte brukersentrerte teknikker i agile utvikling vil bare gjøre prosjektet sterkere (Beyer, 2010). Prosjektgruppen benyttet seg av et av de mest populære tilnærmelsene; Scrum. Scrum fokuserer mer på prosjektstyring og mindre på koding (Beyer, 2010).

I boken User-Centered Agile Methods av Hugh Beyer nevnes det at "når man tar i bruk agile metoder, tar noen lag prosessen til det ekstreme; mens andre, litt mer forsiktig, tar bare i bruk noen få elementer og ser få fordeler som resultat" (Beyer, 2010, s.1). Prosjektgruppen har tatt i bruk flere elementer av den agile tilnærmelsen, men har ikke fulgt tilnærmelsen til punkt og prikke. Den agile tilnærmelsen har blitt brukt til prosjektstyring og passet på at alle gruppemedlemmene følte at de hadde noe å komme med. Prosjektgruppen hadde også noen sprinter med designfaser og bygging av nettside.

Noe som kjennetegner agile er at det skal være kontinuerlige tilbakemeldinger fra produkteiere (Beyer, 2010). Gjennom Agile har prosjektgruppen hatt regelmessige møter på Teams med produkteier, der produkteier kunne få uttale seg om produktet.

# 2.3 Verktøy

Til oppgaven har det blitt brukt en del tekniske verktøy som har fikset nettsiden. I denne delen av oppgaven blir dette utbrodert om.

#### 2.3.1 CMS, themes og plugins

CMS-et WordPress er en gratis åpen kildekode-programvare som er designet for alle, og har som mål å være lett å bruke med fokus på ytelse og sikkerhet (WordPress, u.å.). I WordPress finnes det mange themes man kan velge mellom. Et theme bestemmer hvordan stilen på et nettsted kommer til å se ut. Hvert theme kan tilpasses på ulike nivåer avhengig av hvilket theme man velger (Wpbeginner, u.å). Til dette prosjektet ble det valgt themet OceanWP. OceanWP er gratis og et av de mest populære themes for tiden. Det er responsivt og enkelt å tilpasse stilmessig, noe som gjør det brukervennlig for personer som ikke har mye kunnskap om det å lage en nettside (Jackson, 2020).

Elementor er en plugin som gjør det enkelt å bygge en nettside. Her benytter man seg av "drag and drop" for å plassere elementer på en side. Dette gjør det enkelt og raskt å designe nettsiden slik man ønsker den skal se ut (Elementor, u.å.). Til dette prosjektet ble Elementor brukt på de fleste sidene av nettstedet. Det ble gjort for å holde utseendet mest mulig konsistent. De sidene det ikke ble brukt på, ble bygd opp litt annerledes og hadde andre funksjoner og elementer enn de fleste andre sidene. Noen av disse sidene hadde bare tekst og informasjon, der det ble bestemt at Elementor ikke var nødvendig.

Yoast SEO er en plugin som hjelper nettsiden å rangere høyere på søkemotorer. Denne pluginen sjekker om hver av sidene har innhold som er SEO vennlig. Man får beskjed om det finnes noen alvorlige SEO problemer (Yoast SEO, u.å.). Dette indikeres gjennom noe som kan se ut som trafikklys, der rød betyr dårlig og grønt betyr bra SEO. Er den grå, betyr det at et nøkkelord ikke har blitt satt enda. På gratis versjonen av Yoast SEO kan man plassere relaterte nøkkelord i teksten manuelt, derimot kan man bare ha ett nøkkelord. Gjennom gratisversjonen forteller man Google hva nettsiden handler om (Yoast SEO, u.å.).

Photo Gallery er en plugin som gjør det enkelt å legge inn bilder i et fotogalleri. Med denne har man mulighet til å lage et normalt galleri eller et slideshow.

WPforms er en plugin som blir brukt for å lage skjema. Til dette prosjektet ble den brukt til å lage kontaktskjema og et skjema for utlån av utstyr. Her kan brukerne skrive inn navnet sitt og e-postadressen sin, og sende melding eller velge hvilket utstyr de vil låne. På hvert av skjemaene kan en administrator skrive inn hvilken e-postadresse som skal motta henvendelsen.

The Events Calendar er en plugin som blir brukt for å legge inn aktiviteter. I tillegg til denne pluginen ble det brukt to child plugins The Events Calendar Shortcodes & Block og Registrations for The Events Calendar. The Events Calendar Shortcodes & Block er brukt for å legge inn shortcodes på andre sider på nettstedet. Her har det blitt brukt for å sette opp en oversikt over kommende aktiviteter etter kategori, for eksempel oversikt over kommende tirsdagspadlinger på siden "tirsdagspadlinger - padling for alle". Registrations for The Events Calendar har blitt brukt for å gjøre det mulig å melde seg på de ulike aktivitetene.

iThemes Security er en sikkerhets plugin. Med denne kan man sjekke om nettsiden bruker de anbefalte funksjonene og innstillingene. Det er også mulig å sette dashbordet i away modus slik at det ikke er mulig å få tilgang til dashbordet i denne perioden. Dette er for å gjøre nettsiden sikrere når den ikke redigeres.

#### 2.3.2 Koding

Til dette prosjektet ble det som nevnt tidligere, brukt CMS-et Wordpress. Dette CMS-et har mange funksjoner og et hav av plugins å velge mellom, derfor er det ikke nødvendig med koding. Til dette prosjektet har det likevel blitt brukt litt HTML, CSS og Javascript. HTML ble brukt for å lage en button-komponent på fremsiden. CSS ble brukt for å style komponenter som ikke var mulig å style med WordPress. For eksempel endring av farge på visse tekst-elementer. JavaScript ble brukt for å få fram en væroversikt fra yr.

# 2.4 Design

I dette prosjektet har det blitt tatt høyde for flere prinsipper for å lage en så god, sikker og brukervennlig løsning som mulig. Dette kapitlet tar for seg teori knyttet til design som har blitt brukt.

#### 2.4.1 Prinsipper innen design

Når man lager løsninger som andre skal bruke, er det viktig å tenke på de ulike prinsippene man finner innen design. Dette har veldig mye med psykologi og ergonomien bak et velfungerende design å gjøre. I denne delen nevnes flere prinsipper som har blitt brukt til denne bacheloroppgaven.

#### 2.4.1.1 Affordances (tilbydelser) og signifiers (brukssignaler)

Begrepet affordances (tilbydelser) er det forholdet som oppstår mellom et fysisk objekt og et menneske (Norman, 2013, s. 11). Dette er materialenes oppfattede egenskaper som gjør at knapper kan trykkes på, brytere kan vris, plater kan skyves på, osv. Affordances kan kun gjelde noen enkeltpersoner. Som kjent så kan ikke blinde se, noe som kan gjøre det vanskeligere for dem å benytte seg av mobiler og dataskjermer, derfor burde man finne andre måter å få frem informasjonen for dem, med blant annet alt-tekster/bildetekster.

Noe som blander seg litt med tilbydelser er det som kalles brukssignaler. Hvis noen tilbydelser ikke kan bli oppfattet, kreves det noen signaler for å klargjøre tilbydelsen, eller såkalte brukssignaler eller signifiers. Disse kan for eksempel være en animasjon over en knapp som forteller oss hvor vi kan gjøre hva og som forteller oss hvilket resultat vi kan forvente av en gitt handling (Norman, 2013, s. 14).

#### 2.4.1.2 Mapping/naturlig samsvar

Et bra design krever omsorg, planlegging, refleksjon og en forståelse for hvordan mennesker oppfører seg (Norman, 2013, s. 23). Naturlig samsvar er forholdet mellom to forskjellige ting og hvordan disse påvirker hverandre og gjerne om de er satt i et system som er lett å forstå (Norman, 2013). Som et eksempel kan man se på hvordan en navigasjonsmeny er satt opp og hvordan den viser hva som hører til hvor. Brukeren burde slippe å tenke så hardt på hvor ting kan være.

#### 2.4.1.3 Constraints/begrensninger

Om man skal forklare begrensninger er det å legge til fysiske, logiske, semantisk og kulturelle begrensninger som rettleder handlinger og letter forståelsen eller tolkning (Norman, 2013, s. 73). Relevante eksempler på dette er hvordan teksten står på nettsiden. Det er enkelte elementer man

legger bedre merke til enn andre, som eksempel bli medlem-knappen på header-bildet.

#### 2.4.1.4 Feedback/tilbakemeldinger

En tilbakemelding er nødt til å skje med en gang, selv en forsinkelse på et tiendedel av et sekund kan være forvirrende og skape irritasjon (Norman, 2013, s. 23). Den største synderen er uansett dårlige tilbakemeldinger som er verre enn ingen tilbakemeldinger i det hele tatt (Norman, 2013). Prosjektgruppen har kun tilbakemeldinger på påmeldinger, utlån av utstyr og kontaktskjema, på sin egen nettside som ikke lenker til eksterne nettsider. For mange tilbakemeldinger kan føre til at folk ignorerer dem eller slår av alle, noe som igjen kan føre til at kritisk viktige tilbakemeldinger kan bli glemt (Norman, 2013, s. 24).

# 2.5 Sikkerhet og tekniske krav

Nettsider har krav om sikkerhet og universell utforming fra WCAG som man må treffe. I dette kapitlet finnes det et sammendrag fra teknologier brukt innen sikkerhet.

#### 2.5.1 Sikkerhet

Det finnes enkle steg man kan følge for å ha god sikkerhet på en WordPress-nettside. Disse er blant annet det å aldri bruke admin eller administrator som brukernavn (wpskolen, 2020). Dette er enkelt for potensielle hackere å gjette seg fram til, og gjør at de enklere kan få logge inn på din nettside. Man skal også helst ikke benytte et brukernavn som ligner på nettsiden adressen (wpskolen, 2020). I dette tilfellet har den ene brukeren dette, men i og med at prosjektgruppen skaffet seg et gratis domenenavn, som de ikke kunne få bestemme selv, ble det sånn.

Brukerne har benyttet seg av passordene WordPress delte ut da brukerne først ble opprettet. Dette er sterke passord, og er noe som anbefales. Et sterkt passord inneholder minst femten tegn, med en kombinasjon av tall, små og store bokstaver og andre tegn (wpskolen, 2020). For å ha ekstra sikkerhet knyttet til innlogging, har iThemes Security-pluginen blitt lastet ned på prosjektgruppens løsning. Denne hindrer gjentatte innloggingsforsøk, og vil utestenge brukeren etter gjentatte mislykkede innlogginger.

Planen var å kun bruke administrator-kontoene til utvikling av nettsiden. Når utviklingen er ferdig, anbefales det å gå over til en redaktør- eller forfatter konto for å dele innhold (wpskolen, 2020). Her er det viktig at brukernavnet ikke vises offentlig når det skrives innlegg, osv. Om brukernavnet blir vist offentlig, gir man hackerne halve påloggingsinformasjonen (wpskolen, 2020).

Man burde også holde temaer og plugins man bruker oppdaterte til enhver tid. De man ikke bruker skal man deaktivere og slette (wpskolen, 2020). Fordi når det kommer oppdateringer, er dette gjerne for å dekke sikkerhetshull og jo flere plugins og temaer man har installert, jo flere innganger gir man en potensiell hacker (wpskolen, 2020). Man bør også holde seg til kjente og nylig oppdaterte temaer og plugins. Om man bruker noe som ikke har blitt oppdatert på flere måneder, er det store sjanser for at utvikleren ikke lenger er på banen og ikke kan gi support om man trenger det.

Til slutt burde man også ta jevnlige back-ups på nettsiden. Dette er noe man kan gjøre selv gjennom iThemes Security-pluginen, eller man kan bruke diverse hosting-nettsteder som Siteground. Mer om dette i neste avsnitt.

#### 2.5.1.1 Siteground

På Siteground får man support om man trenger det, samtidig som de har flere sikkerhetsprosedyrer. Blant annet SSL-administrering, tvinge HTTPS til å fungere på nettsiden, gjøre slik at det er noen sider som ikke er tilgjengelig for absolutt alle, blokkere enkelte IP-er som er kjekt om man merker at det er mistenkelig oppførsel fra denne IP-en. Siteground kan også skanne nettsiden etter skadelig programvare og hjelper til med å varsle tidlig om det er noe skadelig som skjer med nettsiden. I tillegg til, som tidligere nevnt, å ta backups fra nettsiden, og dette skjer automatisk. For grundigere forklaring om de forskjellige sikkerhetsprosedyrene, se de neste avsnittene.

#### 2.5.1.2 Backups

Å ta backups på nettsiden er essensielt for sikkerheten, og sørger for at nettstedet er oppe og går. Gjennom verktøyet kan du gjenopprette nettstedet og e-postmeldinger (Siteground, u.å.).

#### 2.5.1.3 SSL-administrering og SSL-sertifikat

SSL-sertifikat er helt avgjørende for sikkerheten til nettsider. SSL-sertifikatet krypterer all trafikk som går gjennom nettstedet og sørger for at sensitiv informasjon som innloggingsinformasjon og kredittkortinformasjon forblir beskyttet (Siteground, u.å.).

På siden SSL-administrering kan man installere SSL-sertifikater, importere eksisterende og administrere alle aktive sertifikater for nettsiden på samme sted (Siteground, u.å.).

#### 2.5.1.4 Tvinge HTTPS

Ved å bruke Siteground sitt verktøy kan man opprettholde sin nettside slik at den fungerer med en kryptert og sikker HTTPS-forbindelse. Omdirigeringen er utført på et server-nivå og fungerer på alle sider med en aktiv SSL (Siteground, u.å.).

#### 2.5.1.4 Blokkere IP-er

I noen tilfeller kan det å blokkere enkelte IP-er føre til forbedret sikkerhet til nettsider (Siteground, u.å.). En IP er unik for hver datamaskin, så man kan si at det er din adresse på Internett (Komputer, 2018). Om du merker mistenkelig oppførsel angående nettsiden, kan du bruke Siteground sitt verktøy og blokkere den gjeldende IP-en.

#### 2.5.1.5 Skanne nettside

Verktøyet til Siteground - SiteScanner, er et deteksjons- og varslingssystem for skadelig programvare. Med verktøyet kan du utføre skanninger etter behov på nettstedet og utfører omfattende daglige skanninger for å oppdage domene svarteliste og skadelig programvare. Databasen oppdateres kontinuerlig, slik at SiteScanner kan oppdage de siste truslene (Siteground, u.å.).

#### 2.5.2 Tekniske krav

#### 2.5.2.1 WCAG

WCAG 2.0 følger fire prinsipper: Mulig å oppfatte, mulig å betjene, forståelig og robust. Dette vil si at informasjon og komponenter på nettsiden må presenteres for brukere på måter de kan

oppfatte, det må være mulig å bruke komponenter og navigasjonssystemer, informasjon og komponenter må være forståelig for å kunne brukes og innholdet må være robust nok til at det kan tolkes på en pålitelig måte av brukeragenter og kompenserende teknologi (Difi, u.å.).

Når man har en nettside er det viktig at den er universelt utformet slik at alle kan bruke den uavhengig av funksjonsevne. Det er her WCAG eller Web Content Accessibility Guidelines kommer inn. Dette er retningslinjer man må følge slik at nettsiden blir universelt utformet og at ingen skal føle seg diskriminert på grunn av nedsatt funksjonsevne. Utseendemessig er det viktig å tenke på hvilke farger man velger å bruke på nettsiden. Brukere med nedsatt fargesyn kan ha problemer med å skille mellom ulike farger og da er det viktig å tenke på kontrast ( W3C, u.å.).

Retningslinje 1.4 "distinguishable" handler om at det skal være enkelt for brukere å se og høre innhold og å separere forgrunn fra bakgrunn. Her er kontrast viktig, og det skilles mellom level AA, der kontrastforholdet mellom tekst og bilder av tekst er minst 4.5:1, og level AAA der kontrastforholdet er minst 7:1 (W3C, u.å.). Til dette prosjektet har kontrastkravene til level AA blitt fulgt, og level AAA så langt det var mulig. For å få til dette ble farge og størrelse på tekst endret en del plasser for at kravene skulle bli oppfylt. Retningslinje 2.1 "keyboard accessible" handler For at det skal være enkelt å navigere nettsiden for alle, uansett funksjonsevne, så er det viktig å ha navigasjon via tastatur på nettsiden (W3C, u.å.). Til nettsiden i dette prosjektet er det derfor mulig å navigere seg gjennom nettsiden ved å bruke TAB-knappen på tastaturet. Retningslinje 2.4 "navigable" handler om at det skal være enkelt å navigere en nettside. Her er det viktig å ha titler, overskrifter og labels som beskriver temaet eller hensikten. Det er også viktig å ha en indikator på hvor man er på en nettside når man bruker tastaturet til å navigere seg rundt på siden (W3C, u.å.). Til dette prosjektet er det er det satt en grå ramme rundt et objekt når det blir fokusert på. Retningslinje 3.2 "predictable" handler om at nettsiden skal være mest mulig forutsigbar. Her er det viktig at sidene er konsistent gjennom hele nettstedet (W3C, u.å.). Navigasjonsbaren er den samme gjennom hele nettstedet, slik at det er enkelt å komme seg til hver av sidene uansett hvor på nettstedet man er. Retningslinje 3.3 "input assistance" handler om å hjelpe brukere med å unngå og korrigere feil. Her er det viktig at man har noe som sier ifra når man skriver eller gjør noe feil (W3C, u.å.). I skjemaene på nettstedet får man beskjed hvis man skriver inn en ugyldig e-postadresse, og om man ikke skriver noe i felt som er krevd.

#### 2.5.2.2 Åndsverkloven

Prosjektgruppen har fått tillatelse til å benytte klubbens bilder av produkteier. Siden nettsiden ikke skal være offentlig, blir heller ikke bildene vist til offentligheten. Den som tar bildet er den som får opphavsretten §2 Åndsverkloven, og den som har opphavsretten er den som bestemmer om man kan dele verket tilgjengelig for allmennheten §3. Bildene er ikke tatt i bruk for å skade opphavers økonomiske interesser og er heller ikke gjort tilgjengelig for allmennheten. Om nettsiden skulle vært tilgjengelig for alle, skulle opphavspersonene blitt spurt. Om dette var tilfellet, skulle det også blitt, i god skikk, navngitt fotografene §5. Om det derimot er ukjent opphaver, kan utgiveren, i dette tilfellet klubben, handle på opphavers vegne inntil opphavers identitet blir kjent §9. Klubben er derfor opphavseier inntil fotograf blir kjent. Klubben vet ikke hvem som har tatt bildene før dette blir undersøkt, men klubben vet de har fått lov å bruke bildene til hjemmesiden.

#### 2.5.2.3 GDPR

GDPR står for General Data Protection Regulation, som kan oversettes til norsk til Generell Databeskyttelse Forordning (Intersoft Consulting, u.å.). Forordningen har til hensyn å ta vare på personvernet til brukere av nettsider. Med GDPR har man ansvar for at brukere vet hva som skjer med informasjonen om dem, og hva de sier ja til og hvilke andre rettigheter de har.

#### 2.5.2.4 Hastighet på nettsiden og på mobil

For å teste hastigheten på nettsiden og på mobil, har prosjektgruppen benyttet seg av verktøyet PageSpeed Insights som er et verktøy for utviklere, laget av Google. Poengsummen endrer seg, så prosjektgruppens løsning har en poengsum mellom 94-98 på løsningen for bruk på datamaskin og en poengsum på 78-89 på løsningen for mobil.

# 3 Metode

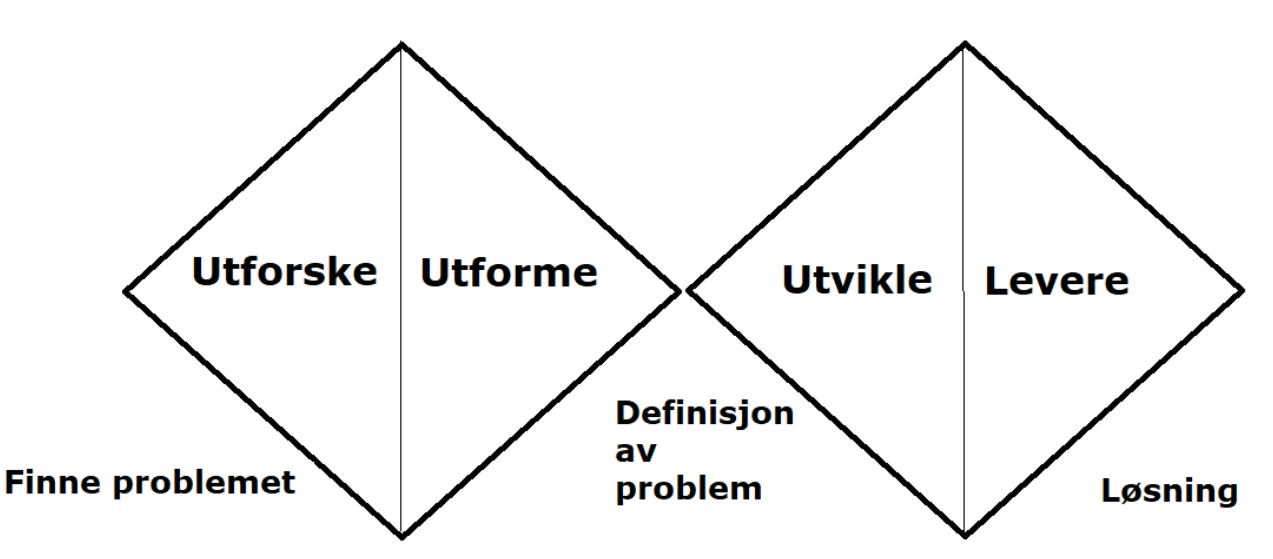

*Figur nr 1: Visualisering av arbeidsmetodikken brukt i oppgaven.*

Prosjektgruppen har benyttet seg Double Diamond metoden på denne bacheloroppgaven. Denne metoden består av fire faser som visualiseres gjennom to diamanter med to faser i hver diamant. Den første diamanten, eller de to første fasene, går ut på å finne det riktige problemet ved å utforske og definere problemet. Neste diamant definerer det faktiske problemet man skal løse. De to siste fasene handler om å finne den riktige løsningen. Her skal man utvikle og levere løsningen (Norman, 2013).

Dette kapitlet tar for seg de ulike metodene som er brukt til hver fase. I kapittel 4 blir de viktigste funnene presentert fra disse fasene.

# 3.1 Utforske

Denne delen går ut på å finne det riktige problemet. Det utforsker problemet og bruker flere metoder for å få frem informasjon om eksisterende løsning.

# 3.1.1 Møte med oppdragsgiver

I starten av prosjektet ble oppdragsgiver kontaktet. Dette ble gjort for å få flere opplysninger om hva klubben ønsket ut av nettsiden. Her ble det fokusert på å få vite det grunnleggende om klubben og nettsiden. Spørsmål var blant annet hva nettsiden brukes til, hva de ønsker å få fikset, hva de føler er det største problemet med nettsiden, hvilke funksjoner de ønsker å legge til samt hva de gjør med utdatert informasjon og design.

#### 3.1.2 Målgruppe

Nettsiden er ment for informasjon om klubben og deres tilbud. Målgruppen for prosjektet er derfor Gjøvik og Toten kajakklubb, deres medlemmer og generelt alle som er interessert i kajakk, og som er potensielle medlemmer.

#### 3.1.3 Intervju - Kvalitativ undersøkelse

For å lære mer om brukergruppen og deres forhold til nettsiden ble det tatt kontakt med oppdragsgiver og spurt om det var mulig å intervjue noen medlemmer fra klubben. Her fikk prosjektgruppen navn og mobilnummer til tre personer. Til dette prosjektet ble semistrukturerte intervju brukt. Her ble spørsmålene som skulle brukes definert på forhånd, men det var mulighet til å endre ordlyden og komme med oppfølgingsspørsmål underveis i intervjuet (Østbye *et al.* 2017). Dette kunne være nyttig for å ikke virke fremmed for de som ble spurt, og forhåpentligvis gjorde slik at de kunne slappe av under intervjuet.

Intervjuene ble gjennomført på følgende måte; respondentene ble oppringt på telefon, ble spurt om samtykke muntlig, intervjuet og transkribert av samme person. Her ble kontaktinformasjonen til respondentene delt ut til de ulike prosjektgruppe-medlemmene, så hvert gruppemedlem fikk ansvaret for å intervjue noen.

#### 3.1.4 Spørreskjema - Kvantitativ undersøkelse

Det ble bestemt at for å nå ut til flest mulig medlemmer av nettsiden, skulle det lages et spørreskjema som skulle bli lagt ut som et innlegg i Facebook-gruppen til Gjøvik og Toten Kajakklubb. Dette viste seg å ikke la seg gjøre ettersom produkteier ikke ønsket å gå ut med at en ny nettside ble laget til klubben. Derfor ble spørreskjemaet i stedet sendt ut til 10 personer som produkteier selv valgte. Svarene på spørreskjemaet kan derfor være ensidig og ikke gjenspeile hva hele klubben ønsker. Spørsmålene som ble brukt var en blanding av åpne og lukkede spørsmål. Lukkede spørsmål har svaralternativer som er relevante til spørsmålet (Østbye *et al.* 2017). Åpne spørsmål har åpne svaralternativer der respondenten selv formulerer svaret

(Østbye *et al.* 2017). For å få best mulig resultat fra spørreundersøkelsen ble det derfor brukt en blanding av disse typene av spørsmål (Østbye *et al.* 2017).

#### 3.1.5 Brukertest av den gamle løsningen

For å finne ut hvordan den nåværende nettsiden til kajakklubben fungerte, ble det gjennomført brukertester av denne nettsiden. Det er anbefalt å gjennomføre brukertester på fem testpersoner ettersom man da får sett de mest vanlige problemene til et produkt (Moran, 2019). Gjøvik og Toten sin nettside ble derfor testet på fem personer. Testingen foregikk på både nett og ved fysisk oppmøte, ettersom hvor mange som var i hver enkelt sin kohort. Resultater fra testingene ble skrevet opp i et Excel-dokument og tillatelse ble gitt muntlig.

#### 3.1.6 Research

I starten av prosjektet ble det gjennomført en runde med research for å finne ut hvordan lignende eksisterende løsninger så ut, samt hvilken type informasjon som ble gitt på Facebookgruppen til Gjøvik og Toten Kajakklubb. Dette blir videre diskutert under kapittel 4.

### 3.2 Utforme

Under denne delen blir en klar definisjon av problemet påbegynt. I dette kapitlet følger en redegjørelsene av de metodene som begynte å få problemet definert.

### 3.2.1 Personas

Personas er en brukermodell som skal presentere målgruppen til løsningen som lages. Ut i fra intervjuene og svarene fra spørreskjemaet ble det laget tre personas som best mulig skal representere medlemmene i klubben. Dette er fiktive personer som skal gjøre det enklere å finne en løsning som passer målgruppen og deres behov (Cooper, *et al.,* 2014). Den beste måten å imøtekomme en rekke brukere på er å designe for spesifikke individer med spesifikke behov (Cooper, *et al.,* 2014, s. 62).

#### 3.2.2 Scenario

Til hver persona ble det laget et scenario hver. Det finnes tre forskjellige typer scenarioer, der prosjektgruppen har valgt å gå for et personas-basert scenario. Dette er scenarier som går rett på sak, og setter søkelyset på den enkelte persona sitt perspektiv på saken. Denne metoden lar designeren få fokusere på hvordan personas tenker og oppfører seg (Cooper*, et. al.,* 2014).

# 3.2.3 Current-state journey map

Journey map eller brukerreise er en måte å vise prosessen en person går gjennom for å nå et mål (Gibbons, 2018). Det finnes ulike typer journey map, blant annet current-state eller future-state. Et current-state journey map viser prosessen der en bruker skal nå et mål i den nåværende løsningen og et future-state journey map viser prosessen til en løsning som ikke finnes enda (Kaplan, 2020). Til dette prosjektet har det blitt brukt et current-state journey map for å vise hvordan en bruker ville brukt kajakklubbens gamle nettsted for å nå sine mål og hvilke problemer de har med denne.

### 3.2.4 User flows

User flows eller flowcharts er en måte å vise veien en bruker tar når de bruker et produkt. På denne måten kartlegger man hvert steg en bruker tar når de bruker et produkt fra start til slutt (Browne, 2019). Nedenfor er det et bilde som viser et eksempel på user flow som ble brukt i dette prosjektet. Her kan man se hvordan det var tenkt at et fast medlem skulle gå fram for å reservere utstyr og melde seg på en tur, og hvordan et styremedlem skulle legge ut ny informasjon på nettsiden.

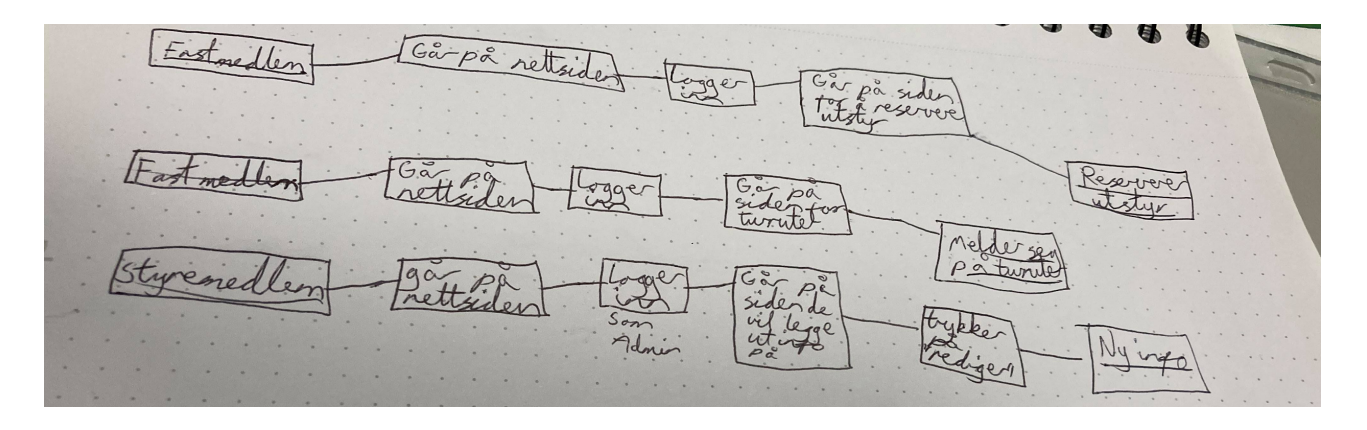

*Figur 2: Eksempel på user flow brukt i oppgaven. Hvor en person vil gå for å komme i mål.*

### 3.2.5 Crazy 8's og skissering

Crazy 8`s og skisser er noe av det som har blitt brukt til å skape ideer til dette bachelorprosjektet. Crazy 8`s er en metode som skal være svært kjapp. Hvert gruppemedlem tegner en skisse på et minutt, hver for seg, altså åtte skisser på åtte minutter. Metoden fungerer på den måten at den tvinger prosjektgruppe-medlemmene til å se forbi "første og beste"-idè. Etter disse åtte minuttene presenteres ideene til resten av gruppen. Metoden kan være revolusjonerende men den kan også være mindre produktiv (Knapp et al., 2016, s. 111-113).

Skisser skal være en kjapp, fleksibel og kostnadseffektiv løsning å vise frem ideer på. Dette kan enkelt gjøres ved bruk av et A4-ark og blyant eller en penn. Metoden er veldig enkel for å formidle til resten av gruppen hva man har tenkt, og skissen trenger ikke å være pen å se på eller detaljert for å formidle ideen (Stickdorn et al., 2018a, s. 240). På dette prosjektet ble hver skisse forklart for hvert gruppemedlem, slik at alle visste hva som var tenkt.

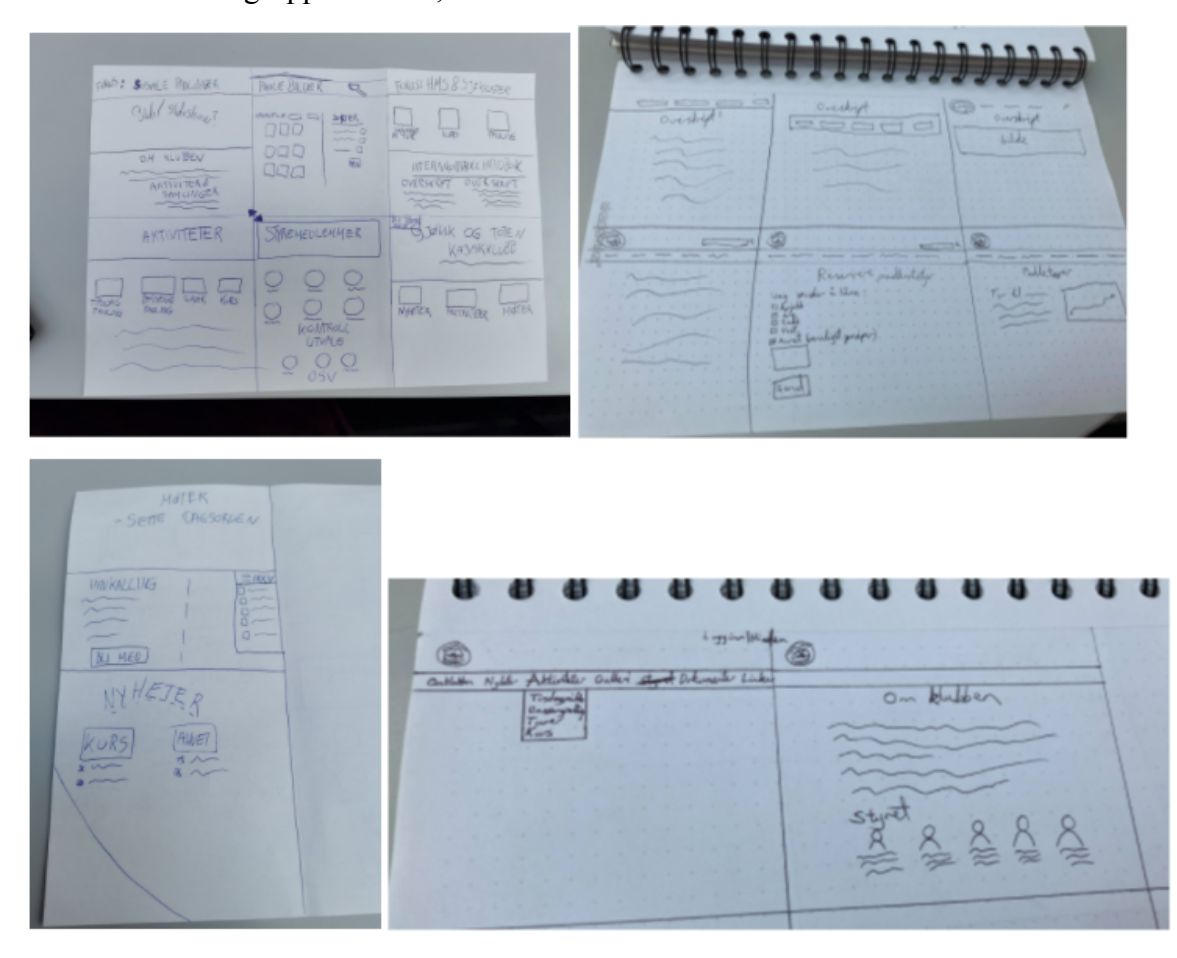

*Figur 3: Skisser og crazy 8's.*

#### 3.2.6 How Might We…

Tidlig i idèfasen kan denne metoden bli brukt. Hvordan kan vi-spørsmål bygger på innsikt og brukerhistorier. Man ser på problemer som er identifisert i innsikten og brukerhistoriene og definerer disse ved å bruke hvordan kan vi-spørsmål. Hensikten med metoden er å tydeliggjøre at ethvert problem kan være en mulighet for design og at det er mulig å løse problemene på flere ulike måter (Knapp et al., 2016, s. 73-74). Prosjektgruppen har valgt ut de mest interessante spørsmålene og tatt de med videre i oppgaven. Dette er spørsmålene som det ble kommet fram til:

- Hvordan kan vi lage en oversiktlig nettside?
- Hvordan kan vi få navigasjonsbaren til å gi mer mening?
- Hvordan kan vi gjøre slik at nettsiden ikke ser ut som den er hentet fra 90-tallet?
- Hvordan kan vi gjøre slik at nettsiden skaper mer trafikk og at folk vet om den?

#### 3.2.7 Idèseleksjon

Prosjektgruppen tok utgangspunkt i alle prosjektgruppe-medlemmene sine ideer, og bestemte seg for å ha en åpen diskusjon for hvilke ideer som skulle bli tatt med videre og hvilke ideer som ikke skulle bli tatt med videre. Dette gikk kjapt, med tre minutter på hver skisse, der man nevnte det man så. Etter disse tre minuttene, ble den som hadde skissert, spurt om man hadde gått glipp av noe (Zeratsky, 2016). Resultatet ble en diskusjon der formålet var å finne den beste idéen ut fra gruppas vurderinger. Gruppen benyttet seg av en heat map som går ut på å sette en til tre prikker på den løsningen vedkommende syntes var den beste (Zeratsky, 2016). Til slutt tenkte alle gruppemedlemmene over hva som var deres favoritt løsninger og stemte på denne (Zeratsky, 2016).

#### 3.2.8 Sitemap

Et sitemap eller sidekart er en måte å organisere navigasjonen på et nettsted slik at man har oversikt over alle sidene (Oneupweb, 2016). Til dette prosjektet ble det brukt for å få oversikt over nettsidene på det gamle nettstedet til kajakklubben. På denne måten var det enklere å se hvor mange sider nettstedet hadde og om noen sider kunne fjernes eller eventuelt settes sammen med en annen side.

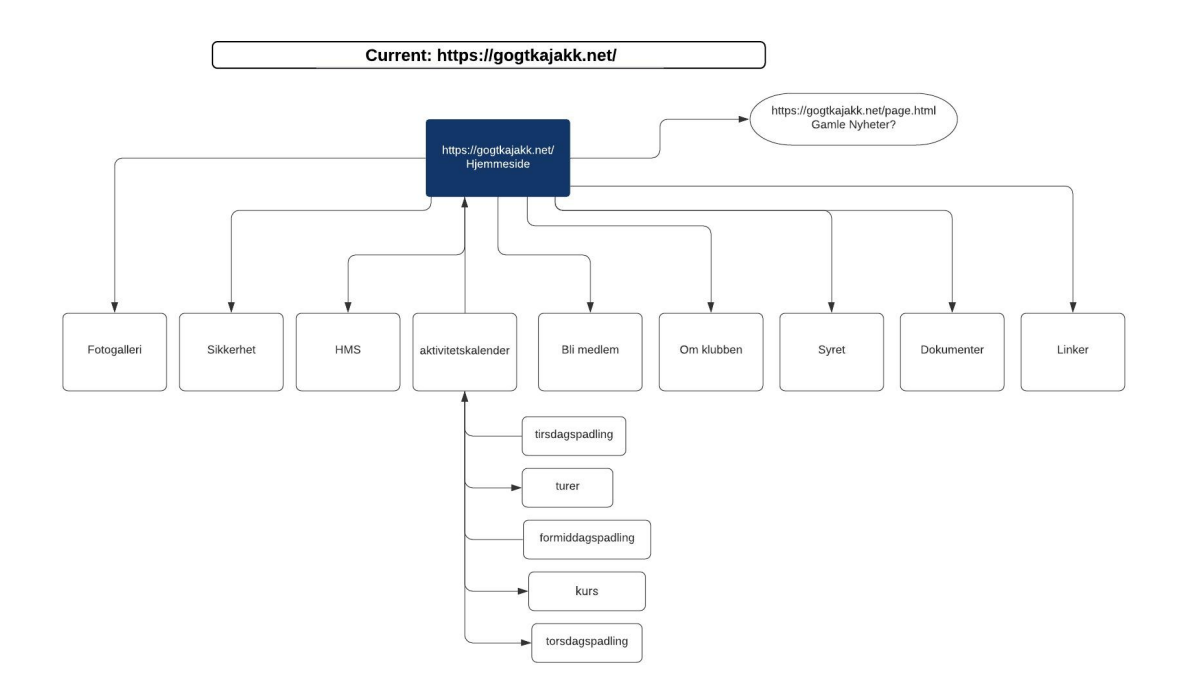

*Figur 4: Sitemap til det gamle nettstedet til kajakkklubben.*

# 3.3 Utvikle

Utvikle er første fase i den siste diamanten. De to siste fasene handler om å finne den riktige løsningen. Her blir det faktiske problemet man skal løse definert. Under følger en redegjørelse for de metodene som har blitt brukt for å oppnå dette.

# 3.3.1 Prototyping

En prototype er en modell av en tenkt løsning som viser hvordan deler av løsningen skal fungere. Det finnes ulike typer prototyper. Man kan bruke horisontale prototyper der man har mange funksjoner med få detaljer, eller vertikale prototyper der man har få funksjoner og fokuserer på detaljene til disse. Det skilles også mellom lo-fi og hi-fi prototyper (Nordbø, 2017).

# 3.3.2 Wireframes

Wireframes, eller trådskisser på norsk, er en form for enkle skisser som blir brukt for å vise hvordan et brukergrensesnitt skal se ut. Disse lages ofte på papir, men kan også gjøres digitalt (Nordbø, 2017). Til dette prosjektet har det blitt valgt å lage wireframes digitalt. Det ble laget wireframes for de fleste sidene på nettstedet for å vise kajakklubben hva som var tenkt.

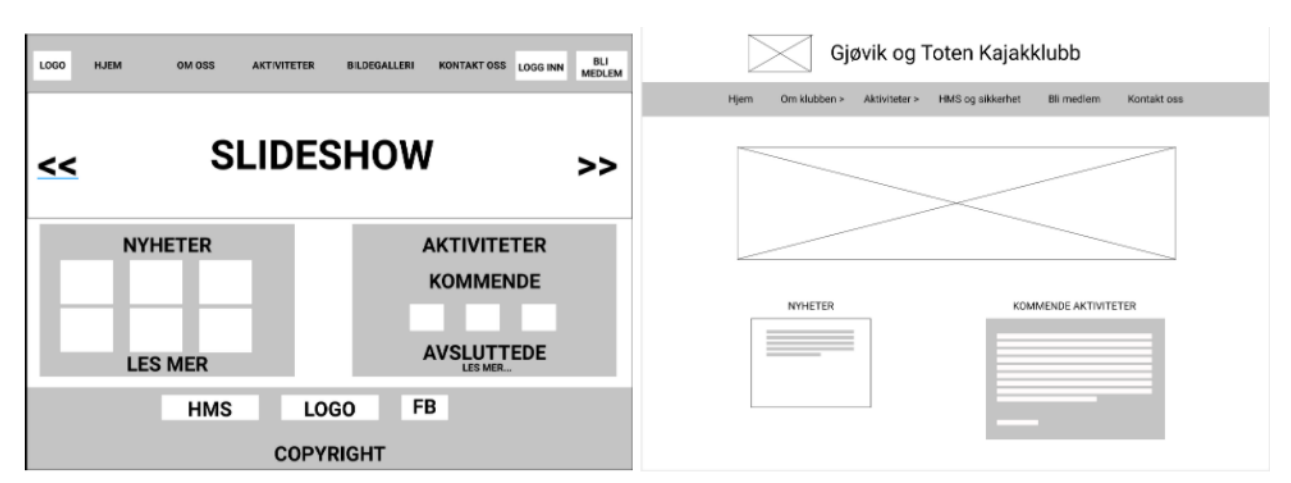

*Figur 5: Wireframes av forsiden som ble laget til prosjektet.*

# 3.3.3 Lo-fi prototype

En lo-fi prototype er ofte laget av andre materialer enn det den ferdige løsningen skal være laget av, som for eksempel papir. (Nordbø, 2017). Til dette prosjektet ble det laget en digital lo-fi prototype ved hjelp av Figma. Denne prototypen inneholdt mye av innholdet den gamle nettsiden til kajakklubben hadde, og ble mest brukt for å se om det var enkelt for brukerne å navigere rundt på nettsiden hvis den så litt mer moderne ut.

# 3.3.4 Hi-fi prototype

En hi-fi prototype skal ligne den ferdige løsningen og blir laget av samme eller lignende materialer som den ferdige løsningen. Denne prototypen blir veldig lik den ferdige løsningen og funker bra for å teste ut funksjonaliteter (Nordbø, 2017). I dette prosjektet ble det laget en hi-fi prototype i WordPress.

# 3.3.5 Brukertester av prototyper

Brukertesting er en måte å teste om brukerne forstår hvordan løsningen som er laget fungerer. Når det kommer til testing er det viktig å være sikker på at det man tester kan bli målt, at testen er administrert på en god måte og at resultatene bidrar til korreksjon av problemer med design (Cooper, *et.al,* 2014). Bachelorgruppen skrev resultatene i et excel-skjema. På lo-fi og hi-fi ble det gjort brukertester på fem personer i hver runde. Til disse brukertestene ble det planlagt noen oppgaver som testpersonene skulle gjennomføre i prototypene. Ettersom målgruppen for denne løsningen er bred, ble det testet på tilfeldige personer som ikke hadde noe forhold til kajakklubben. Innsikt fra brukertestene er veldig effektive om man stiller spørsmål om spesifikke interaksjonsmekanismer og designelementer (Cooper, *et.al,* 2014). Hovedfokuset på spørsmålene har vært på om elementene som fører til mer engasjement, tilknyttet problemstillingen, var forståelige. For hver test, ble produktet stadig forbedret.

#### 3.4 Levere

Levere er den siste fasen i den siste diamanten i Double Diamond metoden. I denne fasen skal produktet bli levert. Under kommer en redegjørelse for de valgene som har blitt tatt for at leveringsprosessen skulle bli så smidig som mulig.

#### 3.4.1 Teste løsningen

Før levering av nettsiden testet prosjektgruppen den ferdige løsningen. Også på denne testingen ble fem personer som ikke hadde et forhold til nettstedet, testet. Resultater fra denne testingen blir utbrodert om i kapittel 4.

#### 3.4.2 Gjennomgang av WordPress

For å gjøre det enklest mulig for oppdragsgiver å bruke denne løsningen ble det bestemt at de skulle få en gjennomgang av WordPress. Her ble det lagt fokus på de viktigste funksjonene som å legge ut et nytt innlegg og redigere dette, samt hvordan man bruker de viktigste pluginene. Disse var blant annet hvordan man legger ut en aktivitet med The Events Calendar, hvordan man lager og redigerer et skjema med WP Forms og hvordan man legger til et kart fra My Google Maps, via en HTML-kode.

# 4 Resultater og analyser

Her presenteres de mest interessante funnene fra metodefasene.

### 4.1 Utforske

Under Utforske i Double Diamond kom det frem flere resultater som har bidratt til hvorfor prosjektet ble slik som det ble. Herunder nevnes disse og deres viktigste funn. Flere av disse metodene og deres funn blir drøftet videre i kapittel 5.

#### 4.1.1 Møte med oppdragsgiver

Som nevnt i kapittel 3.1.1, begynte prosjektgruppen med et informasjonsmøte med produkteier, eller kontaktpersonen til prosjektgruppen om man vil. Her kom det frem at hjemmesiden per dags dato ikke var så veldig aktiv. De har padlinger fra mai til ca. september. Klubben ønsket seg gjerne en total forvandling når det kom til den grafiske profilen, slik at den så innbydende ut for de som skulle bruke den samt at den skulle være enkel å finne frem på. I tillegg var det viktig at det skulle være enkelt for styret å legge ut informasjon for kun medlemmer, at det var mulig å logge inn, gjerne i forbindelse med Min Idrett, samt at det skulle være mulig å logge seg inn og låne utstyr fra klubben. De ønsket seg også en kartfunksjon der det var mulig å legge inn padleturer.

Angående kommunikasjon var det viktig for oppdragsgiver at det var et samarbeid mellom bachelorgruppen og kajakklubben. De ønsket å bli oppdatert i prosessen jevnlig.

Design var mest opp til bachelorgruppen, det eneste Gjøvik og Toten Kajakklubb ønsket å beholde var deres logo.

De brukte aktivitetskalender på hjemmesiden, Facebook for enkle beskjeder og SMS til en i styret for reservering av kajakk på tur.

Bachelorgruppen har også hatt flere oppfølgingsmøter med produkteier der det kom frem blant annet hvordan det sto til med deres økonomi og at det var mye som skulle bli hemmeligholdt. Det var avgjørende for dem at de hadde et firma i bakhånd som de kunne stille spørsmål til, noe som blir diskutert videre i kapittel 5; drøfting. Deres gamle nettside kostet gjerne bare ett par hundre kroner.

De samarbeider egentlig ikke så mye med andre, og holder seg gjerne mest for seg selv. Men det hender at de samarbeider litt med DNT og andre klubber i nærheten.

#### 4.1.2 Kvalitativ undersøkelse

Under den kvalitative undersøkelsen ble det kun intervjuet tre personer. Dette sammen med kapittelet om kvantitativ undersøkelse blir drøftet videre i kapittel 5.

Alderen på disse varierte mellom 40-51. Alle tre hadde veldig gode jobber. Funnene fra både kvalitativ og kvantitativ undersøkelse bidro til prosjektgruppens personas. Det som viste seg mest var at alle tre brukte nettsiden til å begynne med, men gikk over til Facebook etterhvert. De brukte nettsiden i starten i utgangspunkt for å få informasjon, men bytta over til Facebook fordi det var mer liv og bedre nyhetsstrøm der inne.

Ut fra svarene fra disse tre personene, virket det som om informasjonen prosjektgruppen hadde fra før samsvarte med ønskene til de intervjuede medlemmene.

#### 4.1.3 Kvantitativ undersøkelse

Av de ti medlemmene som ble kontaktet var det bare fem personer som svarte på spørreskjemaet. Antallet respondenter blir videre drøftet i kapittel 5.

Resultatene fra denne testen viste at 40% hadde vært medlem under ett år, og 60% hadde vært medlem 1-2 år.

20% single, 20% gifte og 60% samboere. 60% jobber i privat sektor, 20% selvstendig næringsdrivende, 20% uføre, o.l. tre kvinner og to menn svarte på testen. Tre som tok testen var 51-60 år gamle, en person 25-30 og en 41-50 år gammel.

Grunnen til at de er medlemmer varierer mellom trening, sosialt samvær og å være ute i naturen.

Ut fra de fem respondentene var det en person som ikke hadde hørt om nettsiden fra før. De resterende fire hadde det. 2 personer bruker aldri nettsiden, mens 3 personer bruker den av og til. Dette var begrunnet med at en bruker lite tid på nett, en var ikke klar over den og en respondent mener at andre sosiale medier oppfattes som enklere og kjappere. De fleste ønsket ikke å bruke
nettsiden som en sosial plattform, men kun en plass for å enkelt finne informasjon som gjelder klubben.

Prioriteringsrekkefølgen til prosjektgruppen ble satt i rekkefølge ettersom hvor mange medlemmer som ønsket hva. Påmelding til turer og oversikt over mulige padleturer var på en delt førsteplass, etterfulgt av utlån av utstyr, hente informasjon og dele bilder. Viktigheten av utlån av utstyr var svært forskjellig fra respondent til respondent.

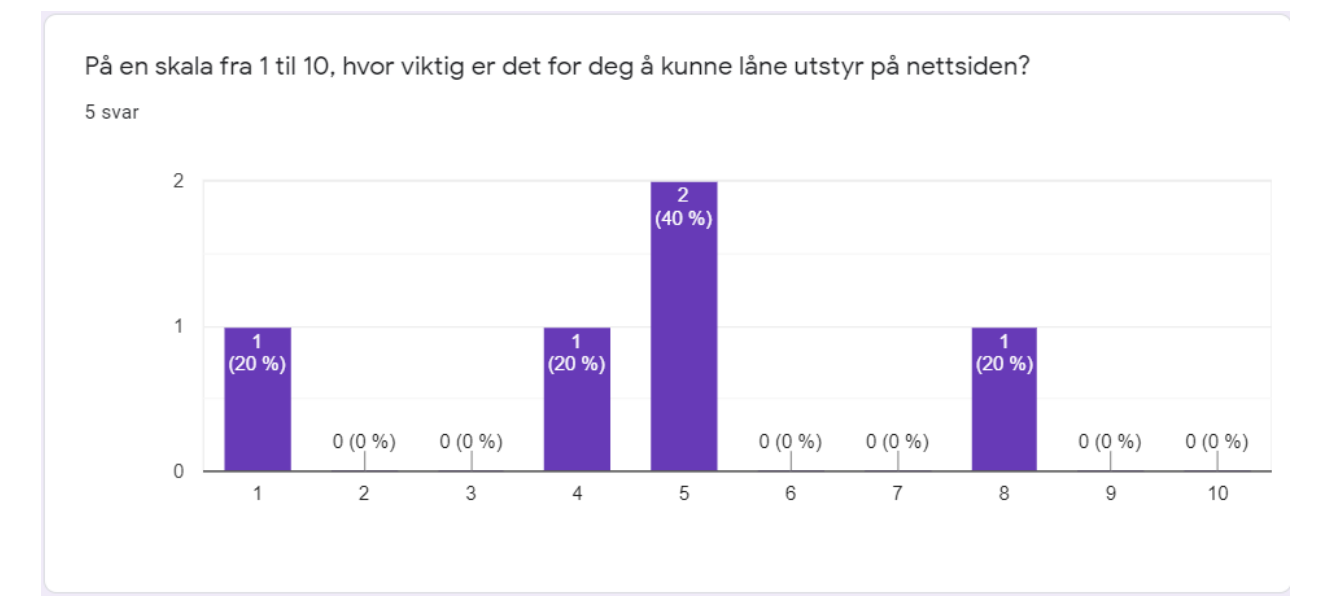

*Figur 6: Hvor viktig det var for medlemmer å låne utstyr.*

Ønsket om informasjon og annet innhold på nettsiden, spredte seg en del:

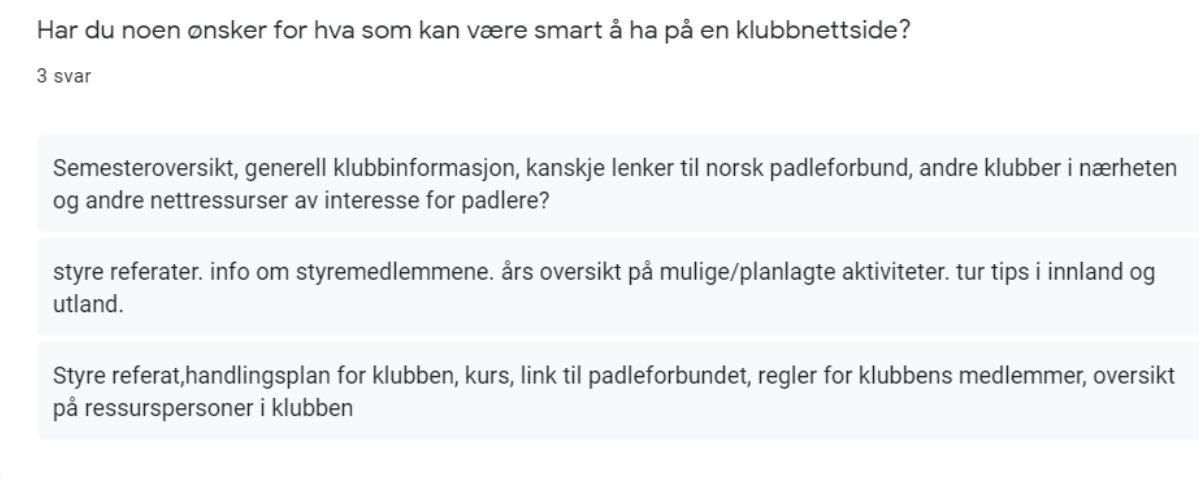

*Figur 7: Ønsker om informasjon, mm. på den nye nettsiden.*

#### 4.1.4 Brukertest av gammel nettside

Prosjektgruppen testet den gamle nettsiden på fem personer. De gjentagende problemene og problemene forøvrig gikk ut på at det var vanskelig å finne informasjon enkelt, finne ut hvor informasjonen var, at det var for mye tekst å lese for å finne ut av det man ønsket å finne ut av, testpersonene brukte veldig lang tid for å utføre enkle oppgaver. Noen testere måtte ha råd på veien for å finne frem til informasjonen de ble bedt om å finne frem til. Teksten som var brukt på nettsiden var også for liten. Det ble kommentarer om at grensesnittet var dårlig på hele nettsiden, det var vanskelig å se forskjell på ulike deler, navigasjonsmenyen var for liten og at det var ikke automatisk at man tenkte at det var linker som lå der. Nettsiden var også veldig kjip å se på og fikk folk til å tenke tilbake til 90-tallet.

#### 4.1.5 Research

Det ble fort oppdaget at på Gjøvik og Toten Kajakklubb sin Facebook-gruppe ble det publisert mye mer oppdatert innhold enn på nettsiden. Gruppen tenkte at det kunne være greit å ha med en Facebook feed på nettsiden, men dette ble fort forkastet da produkteier ikke ønsket at alle skulle se hva som foregikk på Facebookgruppen.

På research av lignende nettsider ble det sett på blant annet Lillehammer Ro og Kajakklubb, Oslo Kajakklubb og Trondhjems Kajakklubb. Her ble det tatt inspirasjon med blant annet en sidebar, en oversikt fra yr, nyheter på fremsiden og litt arkitektur bak navigasjon som ble implementert på prosjektgruppens løsning.

#### 4.2 Utforme

Under Utforme i Double Diamond kom det frem resultater som har bidratt til hvorfor prosjektet ble slik som det ble.

Ved hjelp av personas ble det enkelt å se for seg personer og sette seg inn i disse sine problemer ved å bruke scenario og current-state journey map. Det ble enklere å forstå problemene som kajakklubben og deres medlemmer hadde, med det gamle nettstedet deres. Ved å bruke current-state journey map ser man hvilke problemer de ulike personas møter. Det ble laget personas for noen som ønsket å bli medlem, noen som var medlem og en som var styremedlem, derfor fikk man tre ulike perspektiver til hvordan nettstedet kunne bli brukt. Ida ønsker å melde seg inn i klubben og man får se hvordan hun går fram for å gjøre dette, men hun sliter litt ettersom nettstedet er uoversiktlig. Mulighetene til å forbedre hennes opplevelse er å ha mer oversiktlig informasjon på nettstedet, og ha en tydelig link og guide til hvordan man blir medlem. Arne ønsker å låne utstyr fra klubben, men han vet ikke helt hvor han finner info om dette. Derfor blir det tungvint for han, siden han må lete etter informasjonen. Mulighetene for å gjøre dette enklere er å ha en egen side for utlån på nettstedet og tydelig koble Facebook med nettstedet. Sara skal legge ut informasjon om en tur på nettstedet, men de har en dårlig løsning på nettstedet deres som gjør det komplisert å legge ut informasjon. Mulighetene for å forbedre Saras opplevelse er å gjøre det enklere å legge ut informasjon ved bruk av et brukervennlig CMS, og gjøre det mulig å legge ut informasjon samtidig på Facebook og nettstedet.

#### 4.2.1 Sitemap

For å finne ut hvor mange sider det skulle være på nettstedet ble det laget et sitemap for den gamle løsningen og for den nye løsningen. Det gamle nettstedet hadde en uoversiktlig meny og sideoppsett. Det ble derfor bestemt at en del av sidene skulle kombineres, og at ulike sider kunne være undersider av andre. Som man kan se på figuren under, er hjem-siden hovedsiden, med de fire kategoriene "medlemskap", "aktiviteter", "om klubben" og "kontakt oss". Dette gjør menyen mer oversiktlig og det ser finere ut. Under "medlemskap" kan man finne "bli medlem" og "utlån", dette er fordi utlån skal i hovedsak bare være tilgjengelig for medlemmer. Under "aktiviteter" finner man alle de ulike padlingene som blir tilbudt samt "turruter og langturer" og "kurs". "Om klubben" har "styret", "fotogalleri", "sikkerhet & HMS", "årsrapporter" og "vedtekter" som underkategorier. Til slutt så finner man "FAQ - ofte stilte spørsmål" under "kontakt oss".

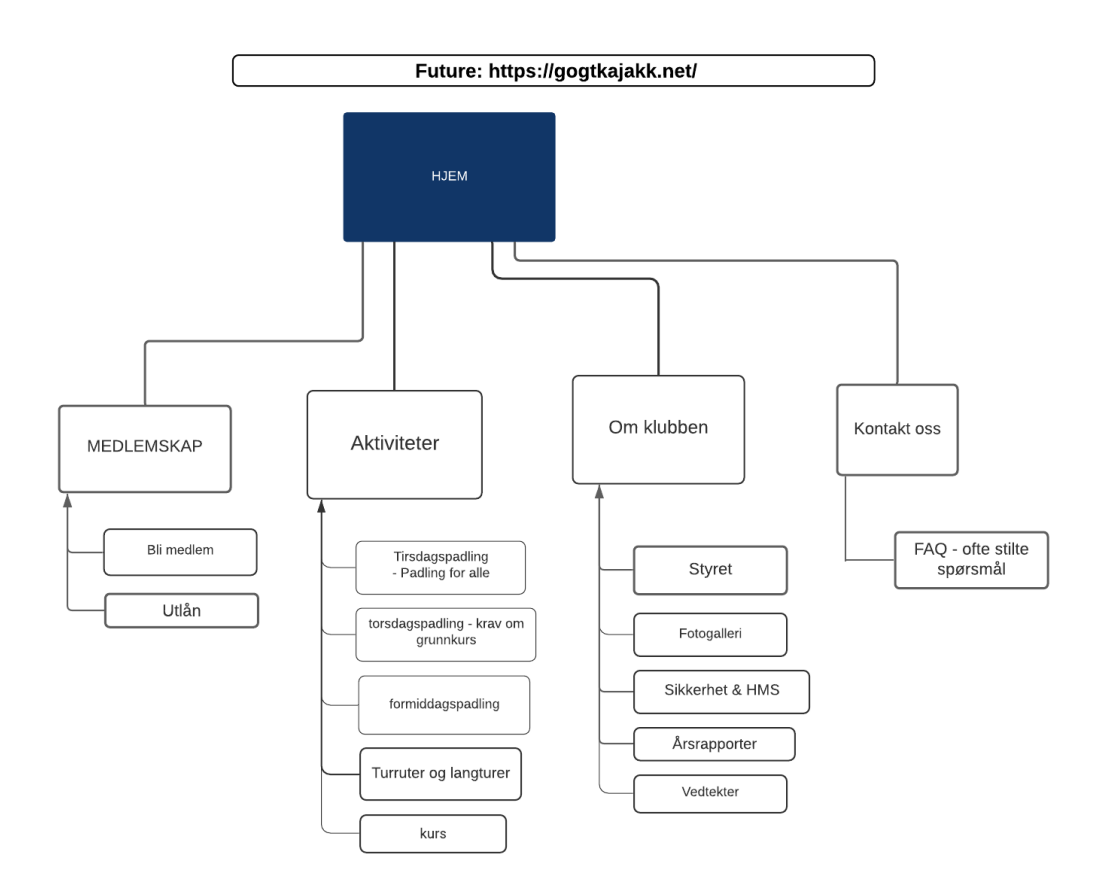

*Figur 8: Sitemap for det nye nettstedet.*

#### 4.3 Utvikle

På denne delen i Double Diamond-modellen, utvikle-fasen, fikk prosjektgruppen flere interessante resultater. I dette kapitlet vil resultatene bli utbrodert om. Flere av disse delene blir drøftet videre om i kapittel 5.

#### 4.3.1 Lo-fi brukertest

Prosjektgruppen testet på fem personer. Resultatene som kom frem var blant annet at det var merkelig at utlån var under aktiviteter og at det var ønsker om at denne skulle være enklere å forholde seg til, det var vanskelig å finne fram uten klar tekst, menybaren fungerte noen ganger og andre ganger ikke, noe som skapte litt forvirring. Det var også kommentarer på at det var mye som skjulte seg under undermenyer, noe som gjorde at det var vanskelig å finne frem og det var vanskelig å gjette seg frem til hvor ting kunne være. Det var også av og til vanskelig å finne riktig kontaktskjema.

#### 4.3.2 Hi-fi brukertest

Det gjentagende problemet på denne prototypen var kun det at tirsdagspadling og andre padlinger, på den enkelte side (ikke sidebaren) var lite intuitivt. Flere testere hadde mest lyst til å trykke på sidebaren, men i og med at testingen ville at de skulle gå inn på siden til den enkelte padlingen, sleit de fleste med å finne ut at det gikk an å trykke på de ulike padlingene og få opp mer informasjon.

#### 4.4 Levere

Før løsningen skulle overleveres til oppdragsgiver ble det tatt en siste runde med bruker tester av den ferdige løsningen. Fra denne runden med brukertester kom det fram at det fortsatt var problemer med noen deler av løsningen.

### 4.5 Vår løsning

Helt fra første stund, har det vært tydelig at Gjøvik og Toten Kajakklubb sine nettsider trengte å jobbes mer med. Den første brukertesten viste at alle de som testet nettsiden følte at den var vanskelig å bruke og tung å navigere rundt på. Man måtte bruke hjernen i mye større grad enn det som skal være nødvendig når man skal benytte seg av nettsider. Ut fra prosjektgruppens problemstilling; *"Hvilke funksjoner og formidling av informasjon skal nettsiden ha for å oppfylle klubbens behov for økt aktivitet og informasjon på hjemmesiden?"*, fikk prosjektgruppen svar på via kvantitative og kvalitative undersøkelser, samt jevnlige møter med produkteier. For å svare på problemstillingen og forskningsspørsmålet; "Hvilke oppgaver skal nettsiden løse for de som besøker hjemmesiden?" har prosjektgruppen jobbet med å treffe ønskene fra produkteier så godt som det var mulig. På den nye nettsiden finnes det en oversikt over alt som har med organisering rundt klubben som oversikt over styret, årsrapporter, vedtekter, HMS og sikkerhet samt et lite fotogalleri. Dette bidrar til at alle, medlem eller ikke, kan få bli bedre kjent med klubben og muligens finne ut om dette er noe for dem.

Hovedproblemet med det gamle nettstedet til kajakklubben var at det var uoversiktlig og vanskelig og finne fram til riktig informasjon. For å løse dette ble det laget en bedre navigasjonsmeny som nevnt tidligere, ved hjelp av et sitemap. Ved å ha noen få hovedpunkter med dropdown-meny, hjelper dette å gi nettstedet et mer organisert utseende.

Det er brukt få farger på løsningen for å holde designet enkelt og brukervennlig, derfor er det satt inn et bilde på fremsiden for å få løsningen til å bli mer livlig. Her har titelen på nettstedet blitt satt over bildet og en stor "bli medlem"-knapp er også der. Dette var for å gjøre det enkelt for brukere som ønsker å bli medlem, slik at de slipper å lete gjennom nettstedet for å melde seg inn.

Videre ligger nyheter på fremsiden i form av innlegg, som er enkelt for administratorer å legge inn. Informasjon om aktiviteter ligger i sidebaren på nesten alle sidene, slik at man enkelt kan se når de neste turene er. Det er enkelt for administratorer å legge inn nye aktiviteter på nettstedet ved hjelp av pluginen The Events Calendar. Dette hjelper på informasjonsflyten på nettstedet.

For å gjøre det enkelt å låne utstyr, har det blitt laget en egen side for utlån av utstyr. Her finner man et skjema man kan sende inn, der man velger hvilke utstyr man ønsker å låne. Løsningen har også et kontaktskjema man kan sende inn hvis man har noen spørsmål. Disse funksjonene samt en oversiktlig aktivitetskalender vil kunne bidra til mer aktivitet på nettstedet.

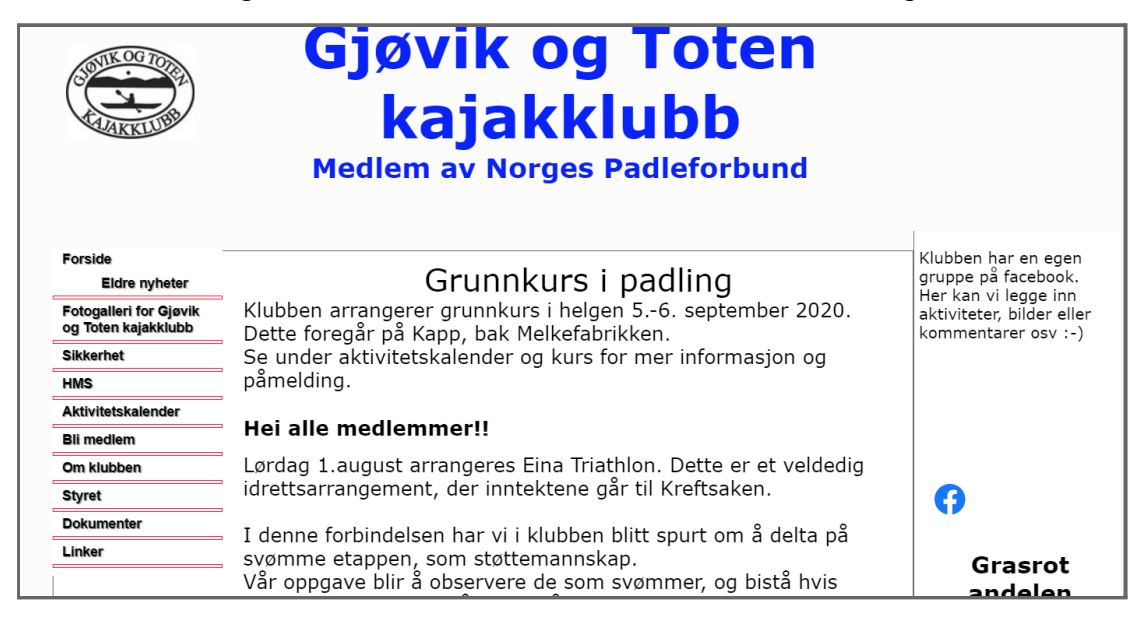

*Figur 9: Skjermdump av gammel nettside.*

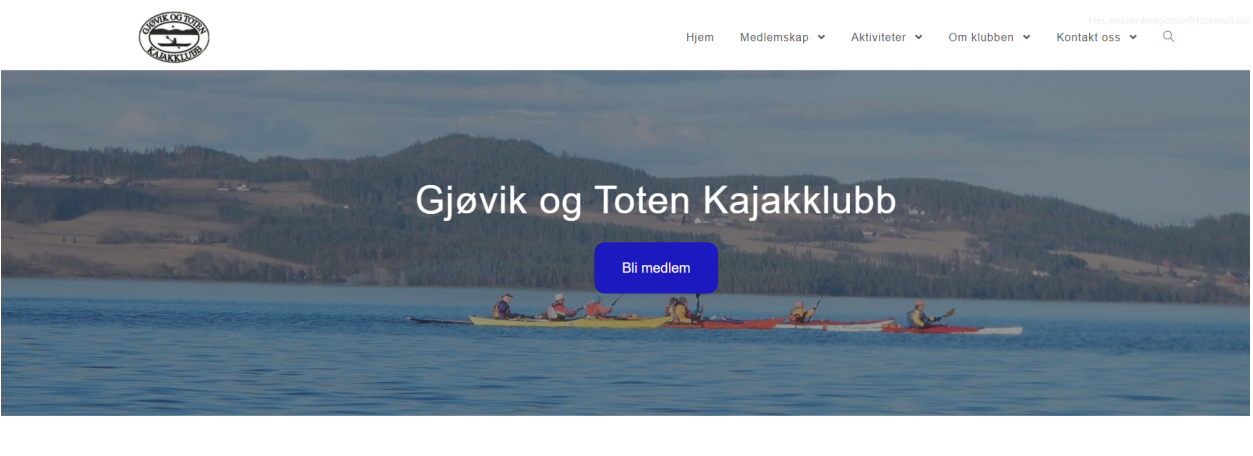

Årsmøte avlyst 19. april 2021 Årsmøte idag 17. mars kl 18:00 blir avlyst pga covid-19 og økt smittefare Ny dato for gjennomføring av årsmøte vil bli satt opp senere Åremato

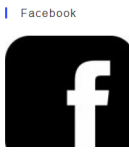

*Figur 10: Skjermdump av bachelorgruppen sin løsning.*

# 5 Drøfting

Under dette kapittelet blir flere valg som har blitt gjort gjennom arbeidet med bacheloroppgaven drøftet.

## 5.1 Bruk av nettstedet kontra sosiale medier

Fra intervjurunden med medlemmene fra kajakklubben viste det seg at de ikke brukte nettstedet noe særlig. De brukte den i starten, men så gikk de over til Facebook fordi det var enklere og tok mindre tid. Dette er noe som kan gjøre det vanskelig å få personer som allerede er medlem av kajakklubben til å bruke nettstedet. De er vant med å bruke Facebook og synes dette er enkelt og greit, og har kanskje ikke behov for å bruke nettstedet. Derimot er det alltid lurt å ha en nettside i bakhånd for å kunne organisere innhold på den måten man selv vil. I tillegg til at man selv eier nettstedet, og ikke trenger å forholde seg til algoritmer som gjør at ikke alle Facebook-medlemmene ser informasjonen fra, i dette eksemplet, klubben. Med en nettside har du full kontroll, og er sikret om Facebook plutselig skulle forsvinne fra internett. Google gir også Facebooksiden din liten til ingen oppmerksomhet, noe som kan føre til at det kan bli vanskeligere å rekruttere nye medlemmer. Det er heller ikke sånn, selv om man kanskje skulle tro det, at absolutt alle har en Facebook-konto, men det er større sannsynlighet for at de kan bruke en søkemotor for å finne den informasjonen de leter etter.

#### 5.2 Bruk av WordPress

Siden oppdragsgiver og resten av klubbstyret mener de ikke har så mye kunnskap om nettsider, tenkte prosjektgruppen at et CMS kunne være løsningen. WordPress er intuitivt og vil være enkel for de fleste å bruke. WordPress kan derimot også være litt forvirrende for folk som aldri har hatt noe med nettsidebyggere å gjøre fra før av. Det finnes riktignok mange gode videoer på YouTube som forklarer hvordan WordPress fungerer. Dette er riktignok ikke for alle, da ikke alle er interesserte, eller har tid til å lære seg noe nytt. Siden dette systemet er såpass kjent og stort, er det også mange plugins og andre ting å sette seg inn i, noe som kan være veldig krevende for den som ikke er så kjent med teknologi. Dette løste prosjektgruppen ved å ha en forklaring på de mest essensielle funksjonene og det som skulle bli brukt av klubbens "nettsjef".

Det finnes også flere CMS-systemer som kunne ha blitt brukt i stedet. Prosjektgruppen så på flere publiseringssystemer som blant annet Joomla og Drupal. Prosjektgruppen fant fort ut at disse ikke var like nybegynner-vennlige som WordPress. Dette var et viktig kriterie, siden Gjøvik og Toten Kajakklubb skulle drive nettsiden fremover og legge ut eget innhold.

Som skrevet tidligere, er WordPress et veldig kjent publiseringssystem, som veldig mange benytter seg av. På grunn av dette, er det også lettere for hackere å få tilgang til nettsiden og gjøre skadelige handlinger for nettsiden og personvern. Derfor var det viktig for prosjektgruppen å benytte seg av oppdaterte plugins som mange hadde lastet ned. Som skrevet i kapittel 2.3.1 var dette for både hjelp fra utvikler bak den enkelte plugin om dette var nødvendig, samt at oppdateringer skjer gjerne på grunn av å øke sikkerheten.

### 5.3 Valg av hosting

Siteground er litt dyrere enn mange andre hostinger. Dette blir riktignok forsvart av at dette er nummer en på markedet for hosting av WordPress-nettsider. Siteground er også anbefalt av WordPress selv. De har veldig intuitivt oppsett på deres nettside, som gjør at du navigerer til korrekt sted til korrekt informasjon. Startprisen hos One.com er på 240,- men 1080,- er strøket over, noe som kan være et tegn på at når året er over, blir 1080,- det du er nødt til å betale resten av oppetiden til nettsiden i året. Dette tilsvarer 90,- i måneden. Om du kjøper hosting av Siteground i 36 måneder faller prisen på 3288,84,- noe som tilsvarer en månedspris på 91,-.

Gjøvik og Toten Kajakklubb hadde riktignok lyst til å bruke minst mulig penger på sitt nettsted, og deres nettside ble hostet av One.com. Om Gjøvik og Toten Kajakklubb skulle benyttet seg av prosjektgruppens løsning, hadde valget falt på One.com på grunn av at deres nettside allerede var på denne hostingen, samt at det er det billigste alternativet, med en krone i måneden.

Valget falt på Siteground på grunn av at det er enkelt å bruke, forstå og veldig god kundebehandling noe som et medlem av prosjektgruppen visste fra før. Det er heller ikke, som det viser seg, så veldig stor forskjell i pris om man velger å kjøpe hosting fra Siteground for 36 måneder i slengen.

Man kan selvsagt diskutere om det er fornuftig å betale hosting for 36 måneder i slengen, for her finnes det ulemper og fordeler. Om man betaler for hosting i 36 måneder, eller tre år om man vil, kan mye ha endret seg i klubben. Derfor burde det vært en god rutine for betaling av hosting. Det er heller ikke sikkert at man har råd der og da til å betale for hosting i tre år, men at det beste heller hadde vært å betale en mindre sum for ett år. Derimot, om man betaler for tre år i slengen, har man tre år der man slipper å tenke på hosting og heller bruke tid på andre saker. Dette er riktignok noe som kunne ha vært verdt å drøfte med produkteier og resten av styret om Gjøvik og Toten Kajakklubb hadde ønsket å benytte seg av løsningen til bachelorgruppen.

#### 5.4 Problemer med eksterne samarbeidspartnere

I starten av prosjektet ble det tatt kontakt med blant annet DNT og Min Idrett for bruk av deres API-er, til blant annet oversikt over mulige padleturer og innlogging via Min Idrett. Det ble sendt mailer som ikke kunne besvares fordi mottakerne ikke visste hva bachelorgruppen snakket om eller at de ikke ble besvart i det hele tatt. Dette kunne riktignok blitt gjort igjen for å styrke sjansene til å få et svar. Det ble forsøkt å endre ordlyden på e-postene for å gjøre slik at de som kanskje ikke kunne så mye om teknologi, kunne henge med på hva som ble forklart. Heller ikke dette ga de resultatene som gruppen ønsket.

I slutten av prosjektet ble det funnet ut at det var mulig for eksterne medlemsløsninger og partnere av Norges Idrettsforbund, til å få tilgang til API-er fra NIF Digital. Disse kan brukes blant annet til å lage en innlogging til nettsiden. For å få tilgang til dette forutsettes det at en avtale blir tegnet med NIF Digital (Norges Idrettsforbund, u.å.). Det ble også diskutert om det var verdt å ta kontakt med Norges Idrettsforbund, siden Gjøvik og Toten Kajakklubb ikke ønsket gruppens løsning uansett. Om prosjektgruppens løsning uansett skulle vært et ønske fra klubbens side å bruke, ville dette ha blitt gjort. Dette er grunnen til at det ikke er noen innloggingsfunksjon på prosjektgruppens løsning.

### 5.5 Hvorfor muntlig samtykke?

På denne bacheloroppgaven har det som nevnt i kapittel 1 blitt brukt muntlig samtykke for innsamling av data. Denne informasjonen kunne bli slettet fra skyen når som helst. Det er riktignok flere ulemper ved å samle inn muntlig samtykke enn skriftlig samtykke i flere sammenhenger. Det største problemet er nok at den som gir samtykke, ikke har noe å vise tilbake til og informasjon som har blitt gitt, kan gå tapt på grunn av at man kanskje ikke husker hva som ble sagt. Samtykke er riktignok gyldig når flere kriterier har blitt oppnådd, dette er blant annet at det skal være frivillig, spesifikt, informert, utvetydig, gitt gjennom en aktiv handling, dokumenterbart og at det skal være mulig å trekke tilbake like lett som det ble gitt. Dette har blitt oppnådd i denne bacheloroppgaven.

En av de største grunnene til at muntlig samtykke ble valgt til denne oppgaven er også på grunn av smittevernhensyn. Om et ark skulle bli gitt personlig, som blir tatt på av begge parter, kan smittevernhensynet bli ikke-eksisterende. I tillegg til at det kunne bli problematisk å sende e-poster frem og tilbake til alle respondentene. Ikke alle har skrivere der de kan printe ut arket, signere og sende som e-post til prosjektgruppen.

### 5.6 Valg av kartløsning

En av funksjonene som oppdragsgiver ønsket seg var en kartfunksjon der det skulle være mulig å tegne opp turruter og vise møtepunkt for turene deres. Dette ble gjort på ulike måter gjennom prosjektet. Det ble vurdert om pluginen WP Google Maps var en god løsning, men den kostet penger om man ville ha flere enn ett kart. Derfor ble bestemt at Googles funksjon "My maps" var den beste løsningen for kajakklubben. Den er gratis og man kan tegne opp ruter og legge inn markører. Man legger inn kartet på nettstedet ved å bruke innbyggingskode med iframe.

### 5.7 Fjerning av innhold på nettstedet

I den nye løsningen har prosjektgruppen fjernet linkene som den gamle nettsiden hadde. Dette er av den grunn at flere linker var utdaterte. Linker kan riktignok ha blitt brukt for å styrke SEO på nettsiden, men dette er kun om nettsiden som linkes til, linker tilbake. Dette var umulig å sjekke siden flere nettsider ikke eksisterte lenger. Dette kunne riktignok blitt gjort igjen for å styrke SEO, men kun om de enkelte nettstedene hadde linket tilbake.

#### 5.8 Antall respondenter til kvantitativ undersøkelse

Tidlig i dette prosjektet ønsket prosjektgruppen å sende ut en spørreundersøkelse til medlemmene av kajakklubben. Oppdragsgiver ble spurt om å dele spørreundersøkelsen på Facebook, men de sa at de ikke ønsket å gå ut med at et nytt nettsted holdt på å bli laget. Derfor fikk prosjektgruppen et begrenset antall personer de kunne sende spørreundersøkelsen til. Det var bare fem personer som svarte, så denne kvantitative undersøkelsen gikk ikke som håpet. Planen var å få et bredere synspunkt på hvordan deres gamle nettsted ble brukt, og hvem de typiske medlemmene var. I stedet ble svarene lite variert, og prosjektgruppen satt igjen med et lite utvalg som bare representerte en liten del av kajakklubben. Hvis prosjektgruppen hadde fått sendt spørreundersøkelsen til flere, kunne det ha gitt et annet resultat.

#### 5.9 Brukertester

På grunn av at all informasjon var tilgjengelig for alle på brukertestene, kunne det fort oppstå misforståelser. Egentlig så skulle utlån kun være åpen for medlemmer. Prosjektgruppen synes av den grunn at utlån skulle være under medlemskap. Riktignok finnes det grunner for at utlån kunne være under aktiviteter, men siden dette var en medlemstjeneste, kunne det også passe under medlemskap. Flere av de prosjektgruppen testet på, fant frem til denne.

## 6. Konklusjon og forslag til videre arbeid

Det finnes nesten et utallig antall mulige veier å gå for å komme frem til et ferdig digitalt produkt, i alle fall om det skal være et godt digitalt produkt. Formålet med denne oppgaven var å utvikle en ferdig nettside for Gjøvik og Toten Kajakklubb.

Metodene og teknologien som er brukt for å skape denne nettsiden er blitt redegjort for tidligere i rapporten. De viktigste funnene har blitt nevnt. Gjennom idèutvikling, prototyping, testing, prosjektstyring og å følge viktige retningslinjer og regelverk har prosjektgruppens nettløsning blitt til. Kort fortalt er prosjektgruppens nettløsning til for å løse problemer som klubben hadde.

Selv om prosjektgruppen ikke føler seg ferdige med produktet, så har uansett det arbeidet som har blitt gjort for å utvikle løsningen, gjort det mulig å kunne svare på problemstillingen og forskningsspørsmålet. "Hvilke funksjoner og formidling av informasjon skal nettsiden ha for å oppfylle klubbens behov for økt aktivitet og informasjon på hjemmesiden?" Her er funksjonene og innholdet som svarer på behovet for klubben:

- Mulighet for å melde seg inn i klubben.
- Mulighet for å låne utstyr.
- Mulighet for å se turer og aktiviteter fremover.
- Lese referater fra styremøter.

Det er alltid forbedringer og oppdateringer man kan gjøre med en løsning som dette. En av de viktigste ønskene som oppdragsgiver hadde, var at medlemmer skulle ha mulighet til å logge seg inn på nettstedet via MinIdrett, og se informasjon som var eksklusivt for medlemmer. Dette er noe denne løsningen ikke har, men som er mulig å legge til ved hjelp av API.

Om denne løsningen skulle ha blitt jobbet mer med måtte klubben ha skrevet en kontrakt med Norges Idrettsforbund. Deretter kunne prosjektgruppen ha implementert API for å gjøre nettsiden komplett.

## 7. Referanser:

Browne, C. (2019) *What Are User Flows In User Experience (UX) Design?* Tilgjengelig fra: <https://careerfoundry.com/en/blog/ux-design/what-are-user-flows/> (Hentet: 22.03.2021)

Difi(u.å.) *WCAG 2.0*. Tilgjengelig fra: <https://wcag.difi.no/wcag-20.html> (Hentet 10.02.2021)

Elementor (u.å.) *Elementor Features.* Tilgjengelig fra: <https://elementor.com/features/> (Hentet: 30.04.2021)

Gibbons, S. (2018) *Journey Mapping 101.* Tilgjengelig fra: <https://www.nngroup.com/articles/journey-mapping-101/> (Hentet: 21.03.2021)

Intersoft consulting (u.å.) *General Data Protection Regulation GDPR.* Tilgjengelig fra: <https://gdpr-info.eu/> (Hentet: 15.04.2021)

Jackson, B. (2020) *OceanWP: Easily-Customizable and Blazing Fast WordPress Theme.* Tilgjengelig fra: <https://kinsta.com/blog/oceanwp/> (Hentet: 23.04.2021)

Jensen, P. (2018) *Hva er en IP-adresse.* Tilgjengelig fra: <https://komputer.no/internett/nettverk/hva-er-en-ip-adresse> (Hentet: 20.04.2021)

Kaplan, K. (2020) *Journey-Mapping Approaches: 2 Critical Decisions To Make Before You Begin.* Tilgjengelig fra: <https://www.nngroup.com/articles/journey-mapping-approaches/> (Hentet: 22.03.2021)

Knapp, J. (2016) *Sprint: How to Solve Big Problems and Test New Ideas in Just Five Days.* U.S: Google Ventures.

Moran, K. (2019) *Usability Testing 101.* Tilgjengelig fra: <https://www.nngroup.com/articles/usability-testing-101/> (Hentet: 21.03.2021)

Nordbø, T. (2017) *Introduksjon til Interaksjonsdesign.* Oslo: Universitetsforlaget.

Norges Idrettsforbund (u.å.) *API for eksterne medlemsløsninger.* Tilgjengelig fra: <https://www.idrettsforbundet.no/digital/samarbeidspartner/api-medlem/> (Hentet: 05.05.2021)

Norman, D. (2013) *The Design of Everyday Things.* New York: Basic Books.

Oneupweb (2016) *Sitemaps 101: An Introduction to Sitemapping Your Website*. Tilgjengelig fra: <https://www.oneupweb.com/blog/sitemaps-101-introduction-sitemapping-website/> (Hentet: 05.04.2021)

W3C (u.å.) *Web Content Accessibility Guidelines (WCAG) 2.0.* Tilgjengelig fra: <https://www.w3.org/TR/WCAG20/> (Hentet: 11.05.2021)

Wordpress (u.å.) *Our Mission*. Tilgjengelig fra: <https://wordpress.org/about/> (Hentet: 23.04.2021)

Wpbeginner (u.å.) *What is: Theme*. Tilgjengelig fra: <https://www.wpbeginner.com/glossary/theme/> (Hentet: 11.05.2021)

Yoast (u.å.) *Compare the Premium and the free version*. Tilgjengelig fra: [https://yoast.com/wordpress/plugins/seo/#utm\\_source=wordpress.org&utm\\_medium=referral&ut](https://yoast.com/wordpress/plugins/seo/#utm_source=wordpress.org&utm_medium=referral&utm_term=yoast-seo&utm_content=details&utm_campaign=wordpress-org-ad) [m\\_term=yoast-seo&utm\\_content=details&utm\\_campaign=wordpress-org-ad](https://yoast.com/wordpress/plugins/seo/#utm_source=wordpress.org&utm_medium=referral&utm_term=yoast-seo&utm_content=details&utm_campaign=wordpress-org-ad) (Hentet: 05.05.2021)

Zeratsky, J. (2016) *Sprint: Wednesday.* Tilgjengelig fra: <https://library.gv.com/sprint-week-wednesday-900fe3f2c26e> (Hentet: 24.03.2021)

Østbye, H. *et al.* (2017) *Metodebok for mediefag.* 4. utg. Bergen: Fagbokforlaget.

## 8 Vedlegg

Vedlegg 1: Innlogging til wordpress

Link til nettstedet: <https://marenh.sg-host.com/>

Framgangsmåte: Trykk på hengelåsikonet til høyre på siden og logg inn med brukernavnet og passordet.

Brukernavn: sensor Passord: iG4Ay6KBRdkEX6(hY35tjb(!

### Vedlegg 2: Intervju med oppdragsgiver

#### **Hva gjør dere ? / Hvem er dere?**

Vi er Gjøvik og Toten kajakklubb, en relativt liten klubb som ønsker å tilby kajakk padling på et lavterskel nivå. Vi har fast padling en gang i uken fra ca mai til september. Som regel er vi fra 10 til 25 stykker som padler et par timers tur med fokus det sosiale, men også litt padleteknikk. Her skal det være plass til alle uavhengig av nivå.

#### **Har dere mange medlemmer?**

Vi er ca 90 medlemmer i klubben.

#### **Hvordan holder dere oversikt over medlemmene?**

Vi bruker klubbadmin til medlemsregister. (Norges idrettsforbund sitt system)

#### **Hvor legger dere ut informasjon til medlemmene?**

Vi prøver å legge ut informasjon om HMS, Aktiviteter o.l på hjemmesiden vår og facebook.

#### **Bruker dere sosiale medier?**

Vi har en egen facebook side for medlemmer,

#### **Hvilke platform(er) bruker dere til å kommunisere med?**

Hjemmeside for aktivitetskalender, facebook for enkle beksjeder til medlemmer, samt SMS til en i styret for reservering av kajakk til tur.

#### **Hvordan får dere inn nye medlemmer?**

Ingen aktiv markedføring av klubben til nå, så nye medlemmer kommer enten via bekjente eller at de har funnet oss på nettet. Ellers har vi hatt padledag med f.eks. DNT som har gitt oss noen nye medlemmer.

#### **Om nettstedet:**

Per dags dato er ikke hjemmesiden veldig aktiv, men dette ønsker vi å gjøre noe med. Gjerne en "make over" når det kommer til den grafiske profilen, slik at den ser innbydende ut for brukerne og er lett å finne frem på. I tillegg vil det være viktig at det er enkelt for styret å legge inn og revidere informasjon som ønskes på hjemmesiden, da klubben drives av frivillige uten noen form for bakgrunn fra it.

Vi ønsker oss en innlogging for medlemmer, gjerne i kombinasjon av min idrett. Hvor vi kan legge ut informasjon kun for medlemmer. Samt en mulighet for å logge inn og reservere utstyr til padling.

En annen ting vi også har snakket litt om og ønsker oss er en kartfunksjon der vi kan legge inn ulike padleturer.

Ønsker en finere nettside, farger er opp til dere, logoen vil vi beholde. Vi vil at det skal se bra ut. Vi vil at det skal være enkelt å finne fram. Ønsker et samarbeid med prosjektgruppen, og diskutere.

## Vedlegg 3: Oppfølgingsmøte med oppdragsgiver

### **Oppfølgingsspørsmål**

Videre i prosjektet ble det snakk om økonomi, og gruppen hadde flere oppfølgingsspørsmål. Her

er spørsmålene som vi stilte henne:

- 1. Hva tenker dere om å kunne melde fra hvor man går når man leier kajakk?
- 2. Hvordan er budsjettet til ny nettside? pga. CMS
- 3. Hvilke aktører er det mest samarbeid med? forreninger?
- 4. Har du delt spørreundersøkelsen?
	- a. Kan vi gjøre svarene offentlig? det vil si å legge resultatene inn i bacheloroppgaven.
- 5. Har du ønsker for hvordan nettsiden skal se ut?

-------------------------------------------------------------------------------------------------------------------

Her er noen notater vi skrev ned gjennom samtalen:

**1. Hva tenker dere om å kunne melde fra hvor man går når man leier kajakk?** Reservere kajakk og slipper å sende sms og logg seg inn. Ønsker å legge ut informasjon lett tilgjengelig for folk.

## **2. Hvordan er budsjettet til ny nettside? - pga. CMS** Vet ikke helt. Avhengig av at det er firma i bakgrunnen der de kan spørre spørsmål Nåværende nettside koster et par hundre kroner

## **3. Hvilke aktører er det mest samarbeid med?** For det meste for seg selv. Men litt med DNT og andre klubber i nærheten. Er en liten klubb. Litt aktivitet.

Ikke mye samarbeid

Foreninger?

- 4. Har du delt spørreundersøkelsen?
	- a. Kan vi gjøre svarene offentlig? det vil si å legge resultatene inn i bacheloroppgaven.

Ønsker ikke å gå ut med at de lager en nettside.

#### 5. Har du ønsker for hvordan nettsiden skal se ut?

Å kunne markere møtepunkt på kart hadde vært bra Registrering med lån av utstyr, legge ut informasjon, logg inn

## Vedlegg 4: Semistrukturerte intervju

Intervjuspørsmål:

- Hvor gammel er du?
- Jobber eller studerer du?
- Når og hvorfor begynte du med paddling?
- Bruker du nettsiden noe fra før av? Hvis nei: hvorfor ikke?
- Hva er dine interesser med nettsiden?
- Hva skulle du ønske var blitt gjort annerledes med nettsiden?

Intervjuobjekt 1:

- **● Hvor gammel er du?** 46
- **● Jobber eller studerer du?** Jobber, jobber i domstolen, gjøvik tingrett, er en del ting å gjøre på jobb

#### **● Når og hvorfor begynte du med paddling?**

leste om det i et blad, ser spennende ut, fant ut at hun ville kjøpe kajakk, holdt på i et par år selv. Virkelig å anbefale. avslapping i hverdagen, trening i tillegg. roen du får når du paddler. kjempe sosialt. felles paddlinger en gang i uken. rett før vi sluttet for sesongen, for de som var mer erfarte er det to ganger i uken. gikk på mer på læring på tirsdagen. sitter i styret selv. kjempe fin klubb.

- **● Bruker du nettsiden noe fra før av? Hvis nei: hvorfor ikke?** ønsker å fornye den, side på facebook i tillegg. veldig mye informasjon på nettsiden. når jeg begynte brukte jeg siden mye. litt gammeldags, og gikk derfor til facebook.
- **● Hva er dine interesser med nettsiden?** før nettsiden, utstyr og tirsdagspaddlinger, kontaktinformasjon,
- **● Hva skulle du ønske var blitt gjort annerledes med nettsiden?** blir litt av det jeg har sagt. legges ut kontinuerlig. om det er noe nytt. litt bilder. hvis en admin godkjenner bildene så kan medlemmene selv legge til bilder, steder, osv.

planlegger nytt å paddle litt omkring i Mjøsa. samarbeid med DNT, den norske turistforeningen, kurs og slikt som legges ut.

Intervjuobjekt 2:

**● Hvor gammel er du?** 51

#### **● Jobber eller studerer du?**

Jobber, forskning, forurensing, miljø, greit arbeidsmiljø, litt stressende, innhente innsikt, økonomi, gøy å holde på med noe man synes er interessant.

#### ● **Når og hvorfor begynte du med paddling?**

begynte i fjor, men begynte i år på klubben. ble hekta etter en guidet tur, sto klar når klubben startet i år. glad i friluftsliv, drevet med mye rart på land, er en nysgjerrig type, tenkte det var en ekstremsport, men det var det jo ikke. trives kjempe godt, blir godt mottatt i klubben, flink til å følge opp nye, passer på at du er trygg, tillegne seg ferdigheter, osv. det sosiale aspektet hadde jeg ikke sett for at det var så stort, ble positivt overrasket når det var det.

#### **● Bruker du nettsiden noe fra før av? Hvis nei: hvorfor ikke?**

gjorde det i starten, men det er klart den er ikke tidsriktig, det er begrenset med informasjon som ligger der. senere ikke. da er det facebook som er kanalen for info.

#### **● Hva er dine interesser med nettsiden?**

det var å mest for å finne ut hva klubben, "når kommer programmet for sommeren?" søke opp generelt for klubben, spesifikt når det skjer noe og hvor det skjer noe, det siste er nå at vi diskuterte via facebookgruppa.

#### ● **Hva skulle du ønske var blitt gjort annerledes med nettsiden?**

For meg som medlem, når er neste paddling, når er neste arrangement, vi har også utlån av kajakk, det er nesten litt sånn at det er ting som må organiseres, så for å lette på det. Ønske fra klubben å kunne oppdatere siden selv når vi som utviklere er ferdig.

Intervjuobjekt 3:

- **● Hvor gammel er du?** 40
- **Jobber eller studerer du?** Entreprenør for hms og kvalitet
- **● Når og hvorfor begynte du med paddling?** Godt spm, er vel fordi jeg har holdt på med det i 10år før og deretter tok grunnkurs i det. Jeg har bare padlet kano, men ikke kajak, Kan si jeg liker å være ute.
- **● Bruker du nettsiden noe fra før av? Hvis nei: hvorfor ikke?** Ja, både og. Stort sett for info og medlem info.

fra andre nettsider, jeg ser at de er finere.

- **Hva er dine interesser med nettsiden?** Infoen for det meste, Det er lett å finne fram, lett og oversikt. Og er veldig lik andre idret nettside. Jeg like de exklusiv ifoen som medlemer får.
- **● Hva skulle du ønske var blitt gjort annerledes med nettsiden?** Fresh. Den ser veldig trist og bedrøvelig. Det ser ut som noe man kunna ha fått på papir. Vi er havpadlere og det er litt mer liv i det enn nettsiden. Kanskje ta å stjele noen ideer

Vedlegg 5: Spørreskjema

Her er en link til svarene fra spørreundersøkelsen:

[https://docs.google.com/forms/d/1uV93wHuuWKsD\\_IMsksIraHo9UIHaTNp17ZATotY81-U/edi](https://docs.google.com/forms/d/1uV93wHuuWKsD_IMsksIraHo9UIHaTNp17ZATotY81-U/edit#responses) [t#responses](https://docs.google.com/forms/d/1uV93wHuuWKsD_IMsksIraHo9UIHaTNp17ZATotY81-U/edit#responses)

## Vedlegg 6: Lo-fi prototype

Her er en link til lo-fi prototypen i Figma: <https://www.figma.com/file/59B6iod64Zj56PdSWQqA8O/GOTkk?node-id=1%3A2>

Her er en link til lo-fi prototypen i Figma i avspillingsmodus:

[https://www.figma.com/proto/59B6iod64Zj56PdSWQqA8O/GOTkk?node-id=1%3A891&scalin](https://www.figma.com/proto/59B6iod64Zj56PdSWQqA8O/GOTkk?node-id=1%3A891&scaling=min-zoom&page-id=1%3A2) [g=min-zoom&page-id=1%3A2](https://www.figma.com/proto/59B6iod64Zj56PdSWQqA8O/GOTkk?node-id=1%3A891&scaling=min-zoom&page-id=1%3A2)

## Vedlegg 7: Personas og scenario

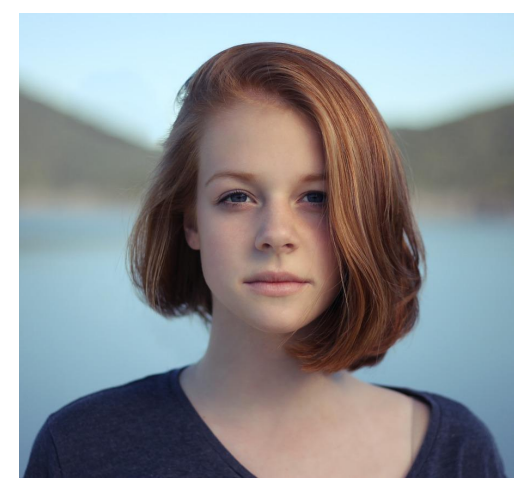

**Navn:** Ida Jensen **Alder:** 27 år **Yrke:** Arbeidsledig

**Introduksjon:** Ida Jensen er en aktiv ung kvinne. Hun er nyutdannet programmerer fra NTNU Gjøvik og driver med jobbsøking. Hun flyttet til Gjøvik for å studere og likte byen godt. Derfor har hun bestemt seg for å bli boende her, men ønsker og bli mer kjent med den lokale befolkningen. Hun tenker en aktiv og sosial hobby kunne vært noe for henne. Tidligere har hun vært på en del båtturer med sin far, og hun kunne tenkt seg å drive med noe på vannet. **Scenario:** Ida er på kafé med noen venner og de begynner å snakke om fritidsaktiviteter. En av vennene sier at de nettopp ble medlem av Gjøvik og Toten Kajakklubb og stortrives der. Ida synes dette høres spennende ut, og søker etter klubben på nettet for å bli medlem.

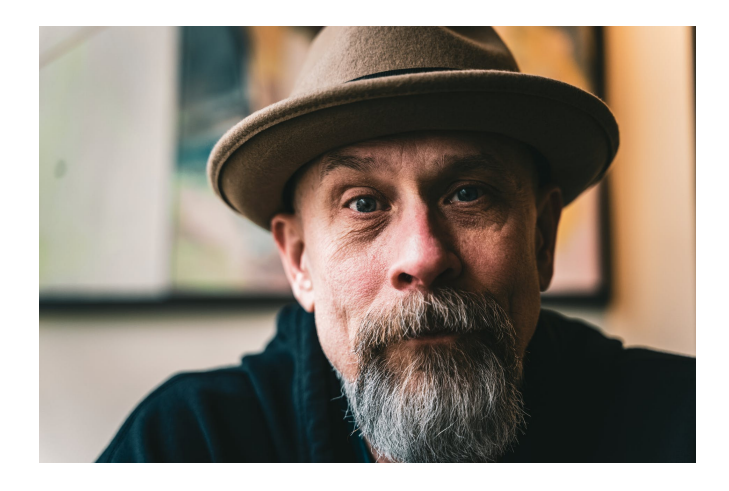

**Navn:** Arne Pedersen **Alder:** 52 år **Yrke:** Lærer ved ungdomsskolen

**Introduksjon:** Arne Pedersen er en veldig sosial kar som er glad i å være ute. Han er gift med Lisa og de har fire barn sammen. På vinteren går han mye på ski med familien. Han er medlem av Gjøvik og Toten kajakklubb, men han har en travel hverdag og har derfor ikke ofte mulighet til å bli med på turer. Ettersom han ikke har så mye tid til padling, eier han ikke padleutstyr selv. **Scenario:** Arne har nettopp sett at det arrangeres padletur med kajakklubben neste uke på facebook. Han vil gjerne være med, men han mangler utstyr. Han går på nettsiden for å finne ut om det er mulighet for å låne utstyr.

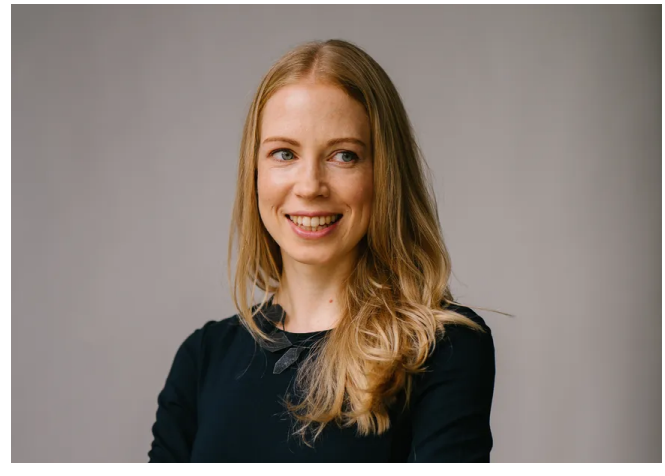

**Navn:** Sara Haugen **Alder:** 41 år **Yrke:** Advokat

**Introduksjon:** Sara bor med sin mann Pål og deres 2 barn og hans datter fra et tidligere forhold. Sara har en travel hverdag med jobb og barn, men hun finner fortsatt tid til aktiviteter på fritiden. Hun liker å jogge og padle, og sitter i styret til Gjøvik og Toten kajakklubb.

**Scenario:** Sara sitter hjemme på pc-en og har planer om å arrangere en padletur for kajakklubben. Hun må inn på hjemmesiden til klubben for å legge ut informasjon om turen.

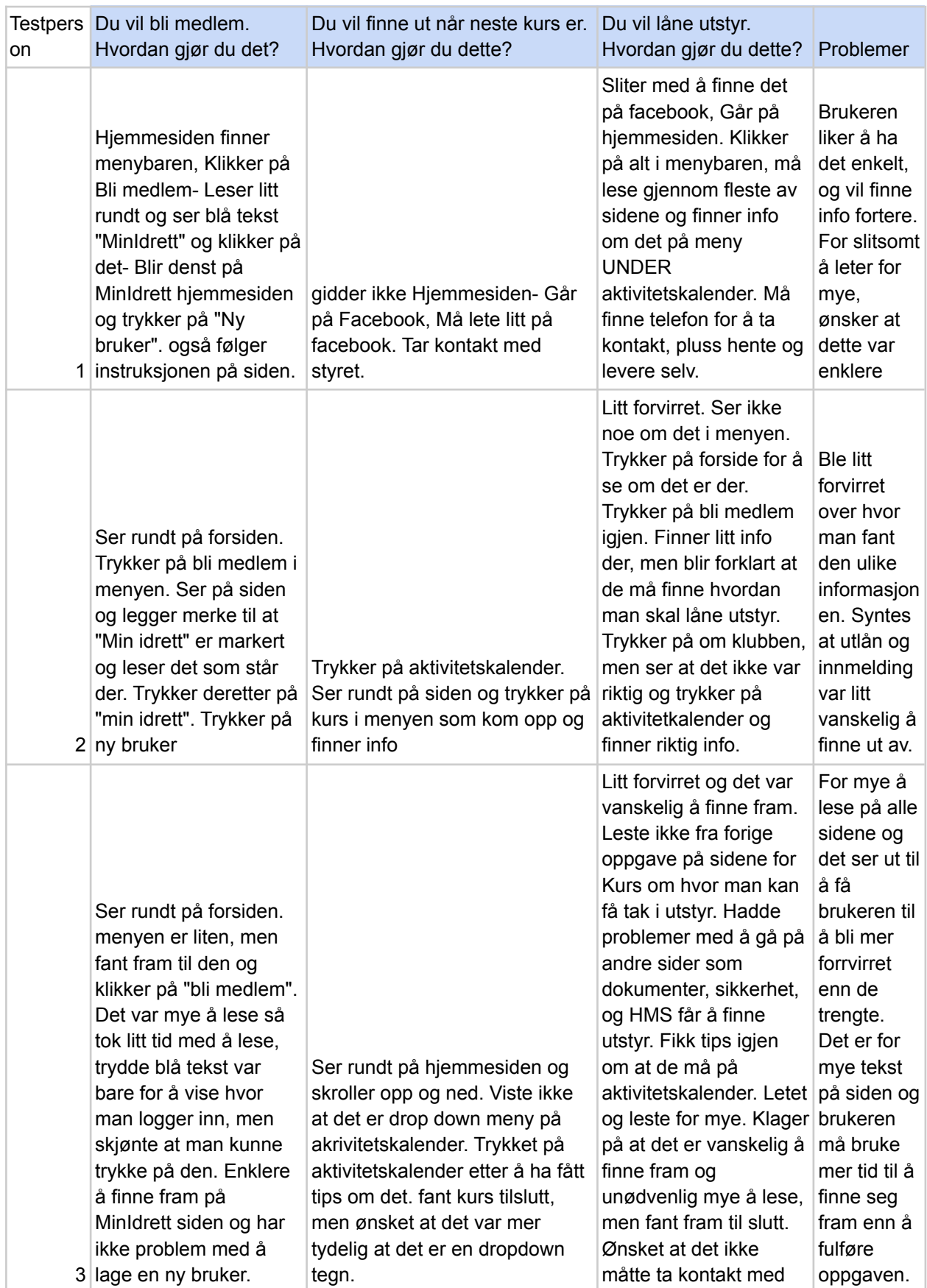

# Vedlegg 8: Brukertest av kajakklubbens gamle nettsted

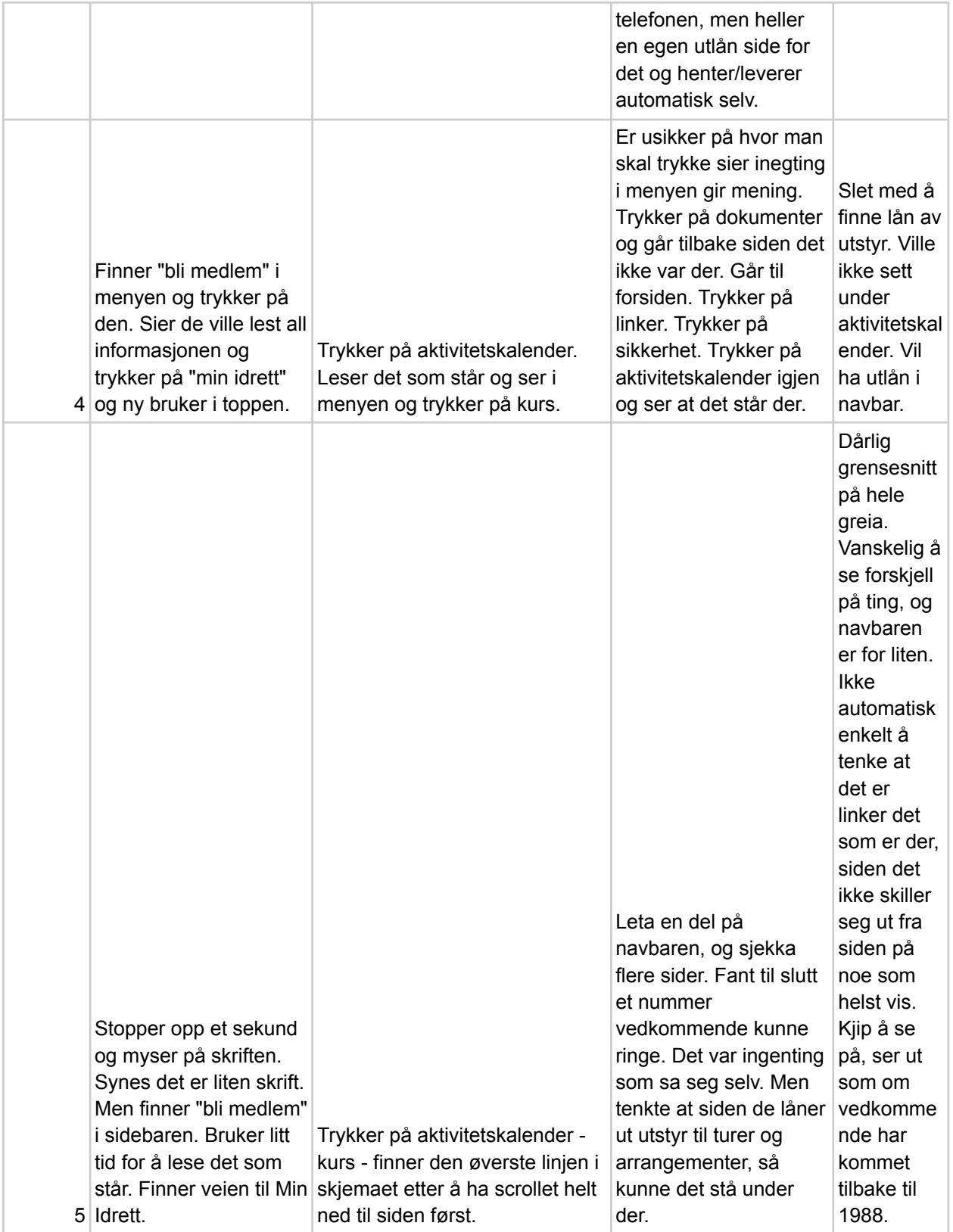

## Vedlegg 9: Brukertest av lo-fi prototype

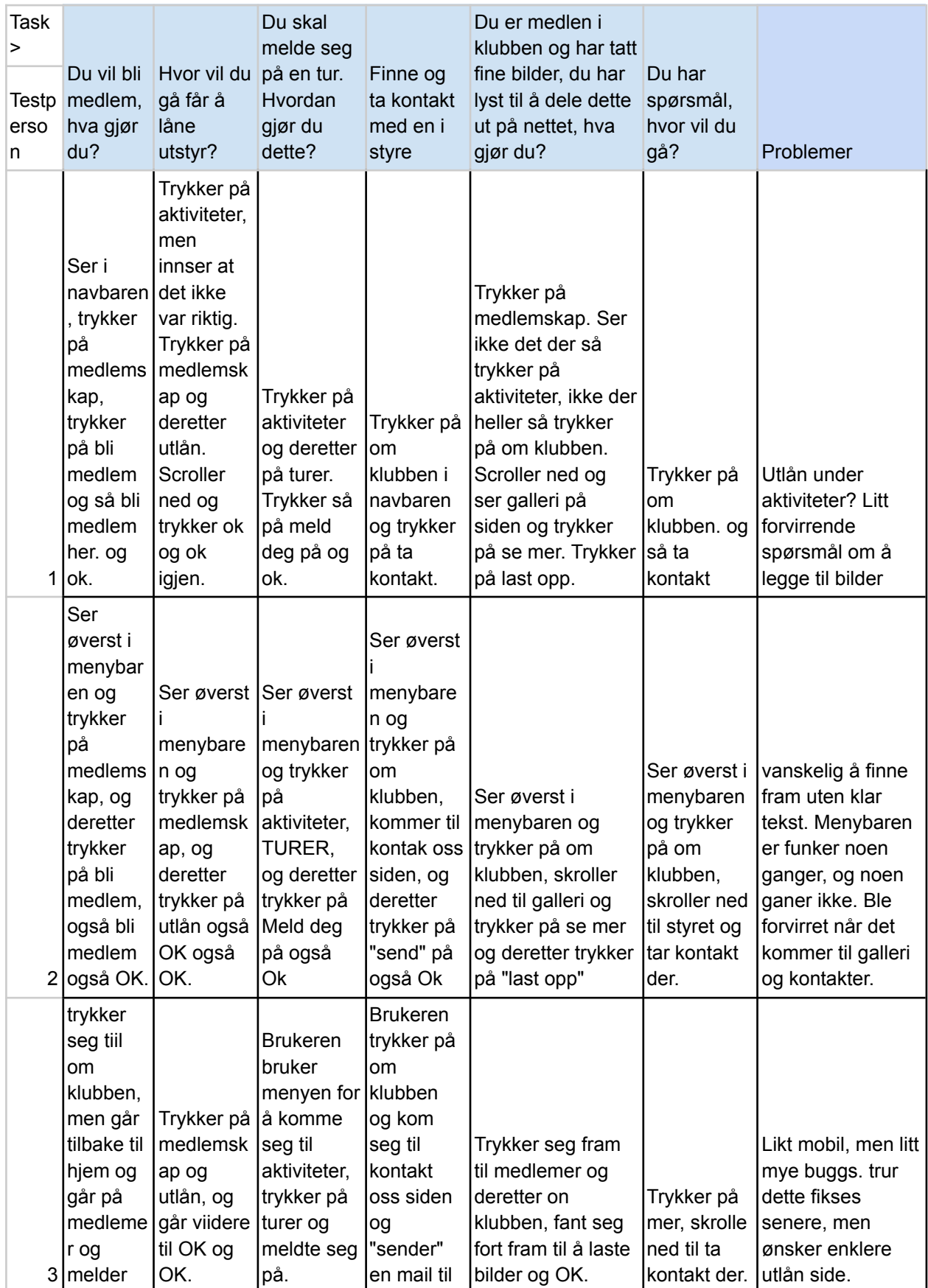

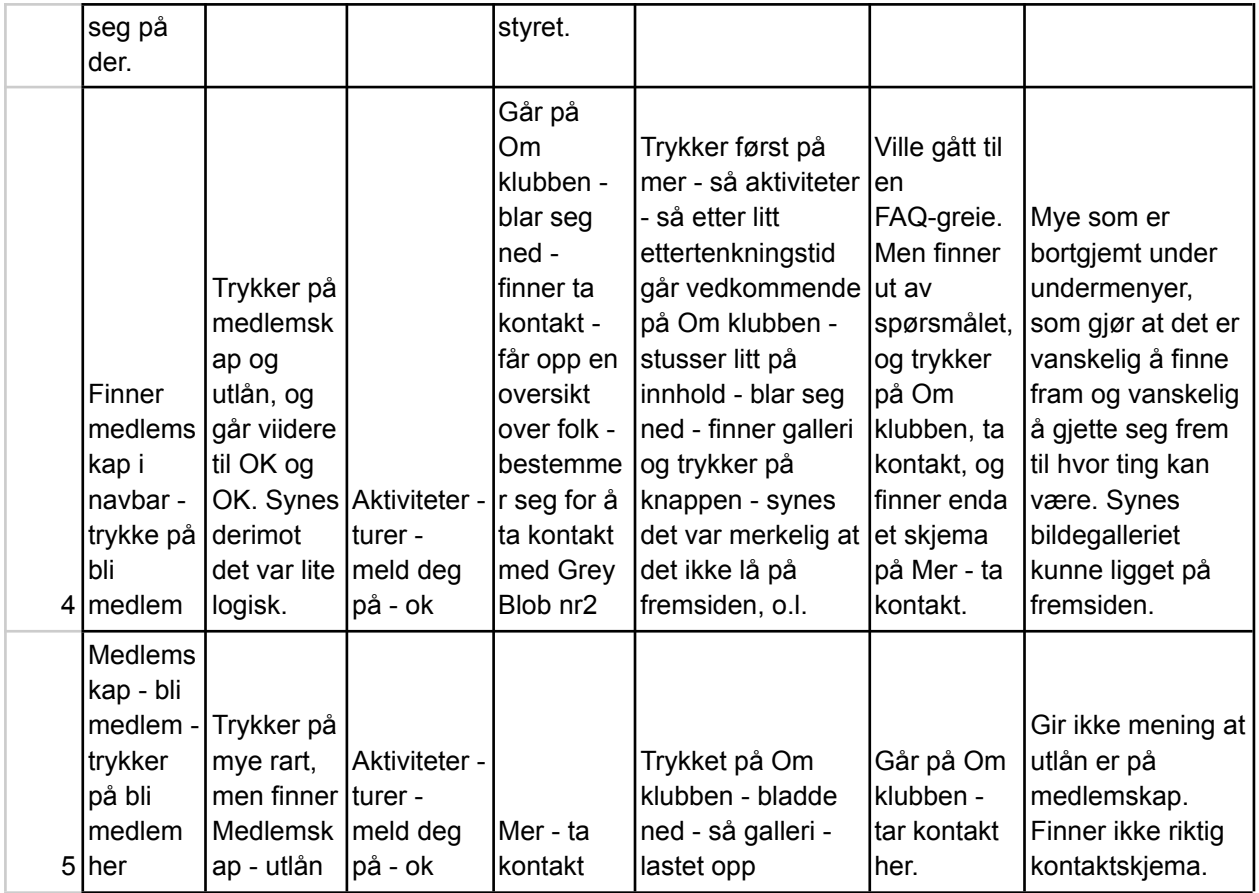

# Vedlegg 10: Brukertest av hi-fi prototype

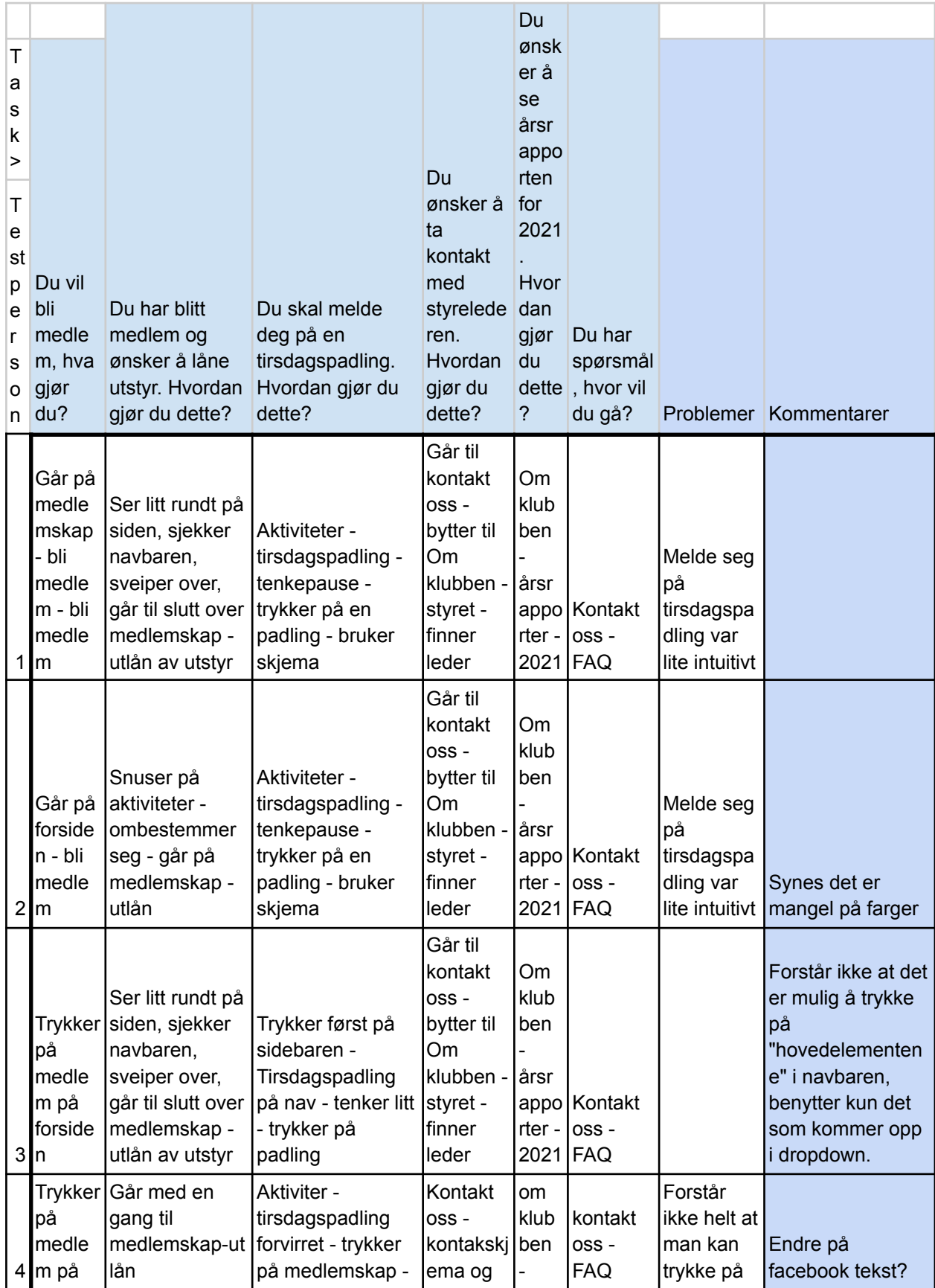

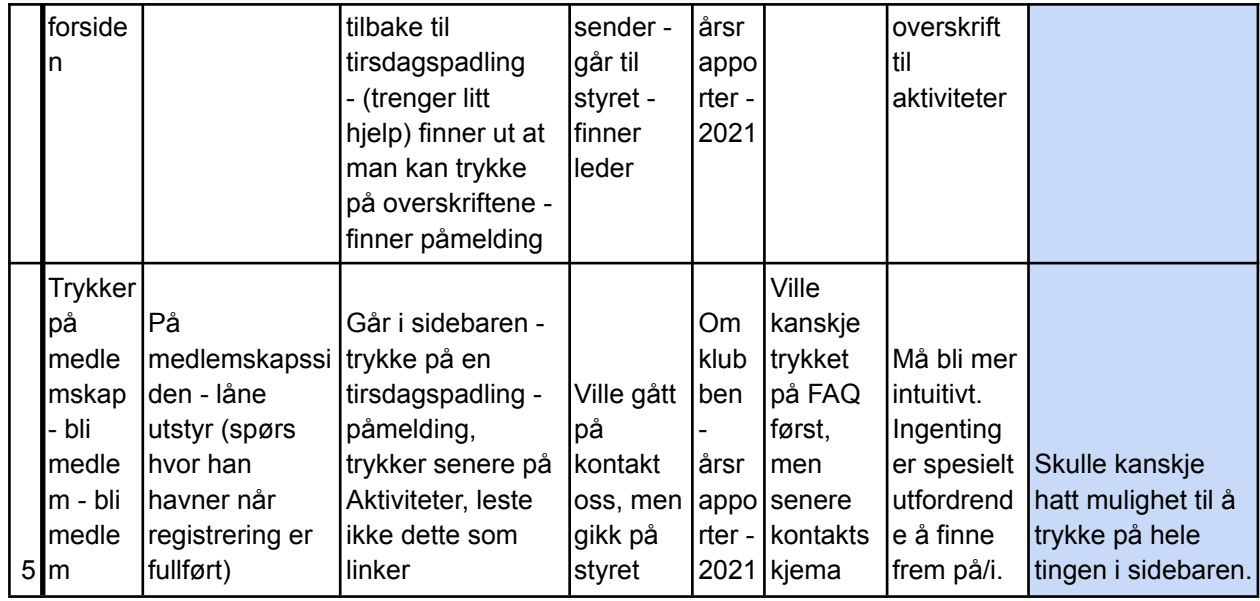

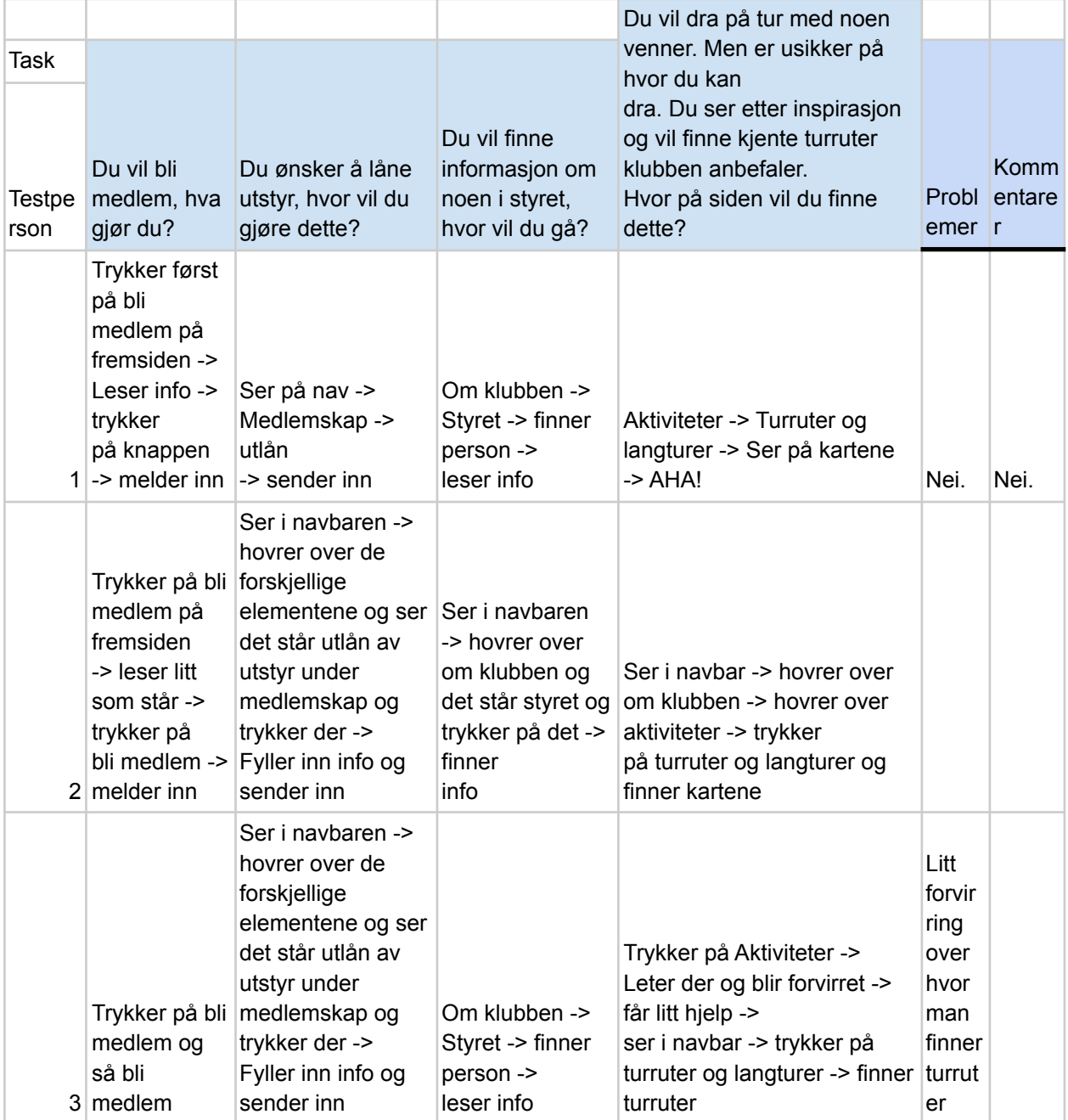

# Vedlegg 11: Brukertest av den ferdige løsningen

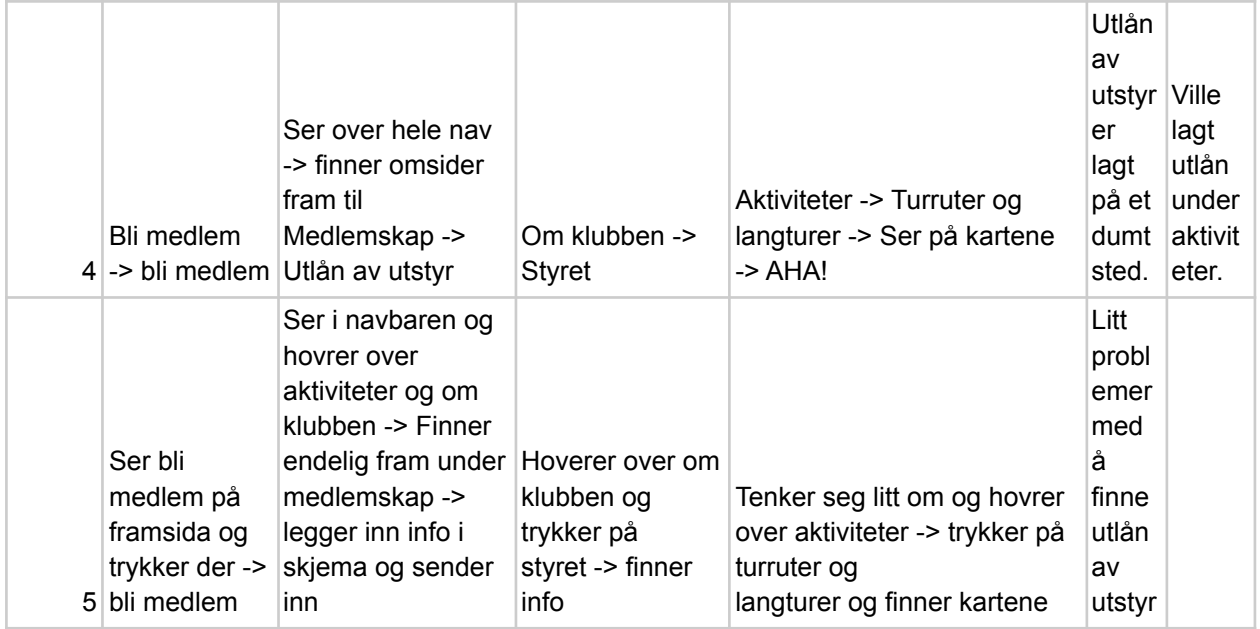

# Vedlegg 12: Current-state journey map

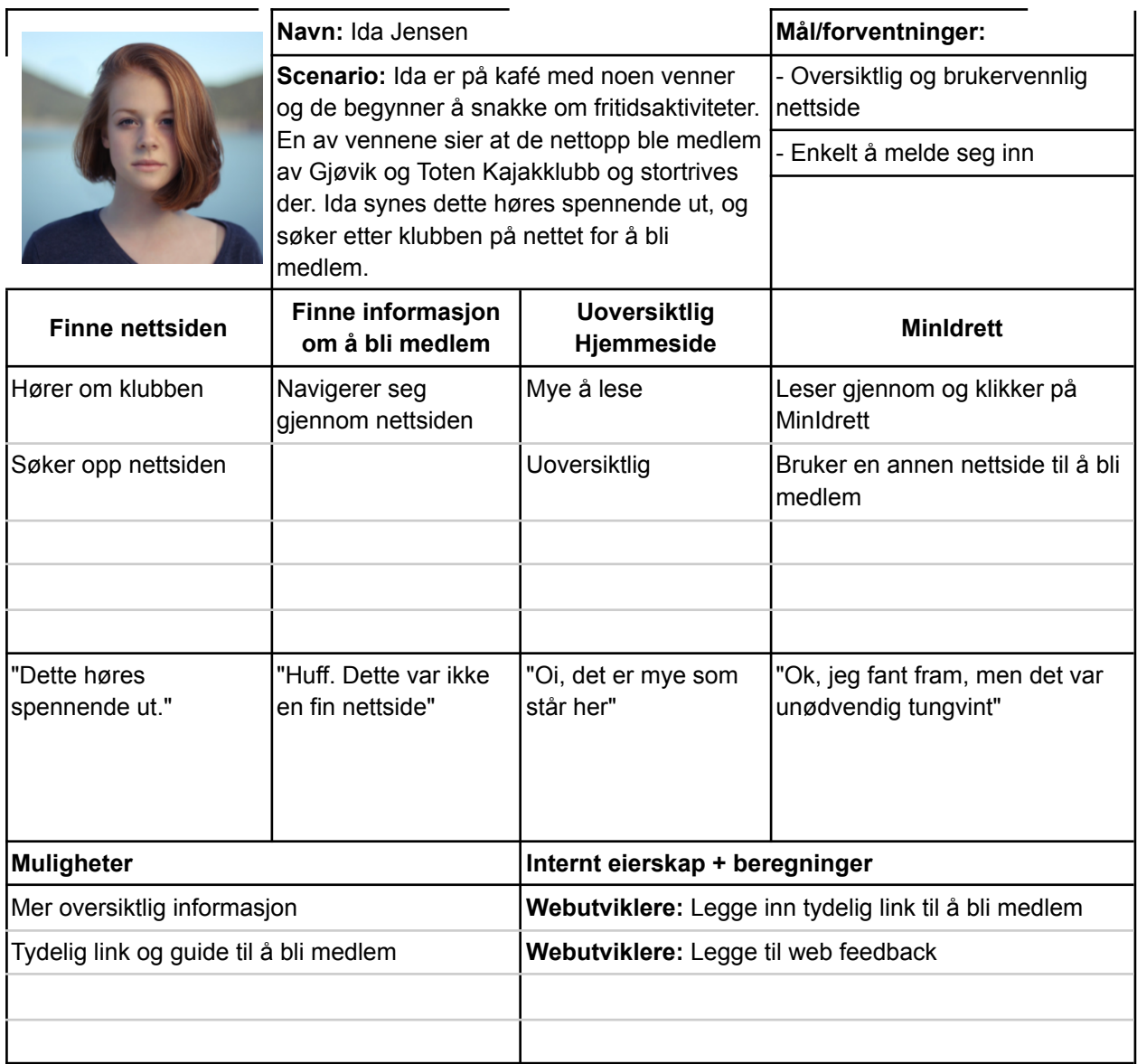

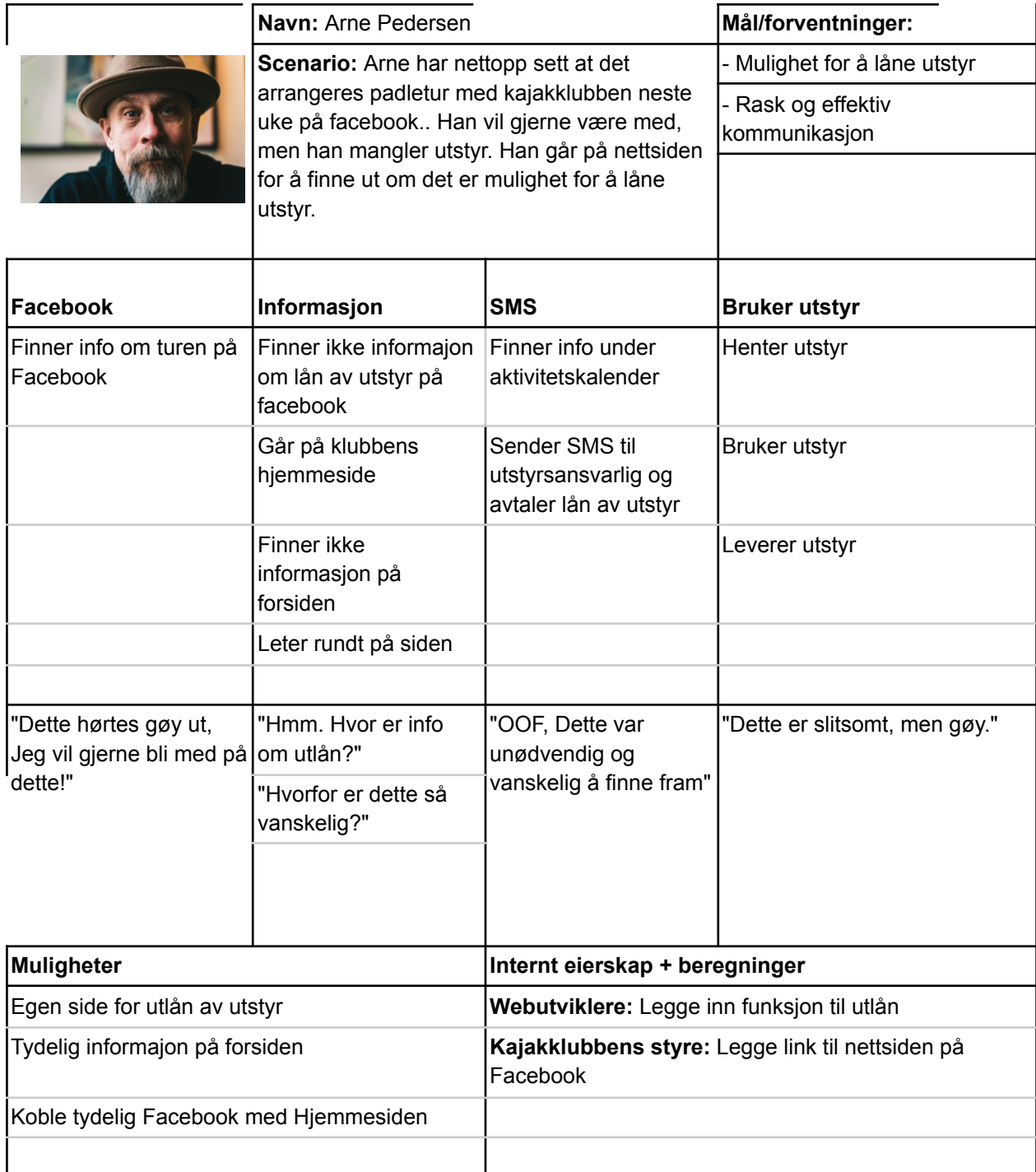
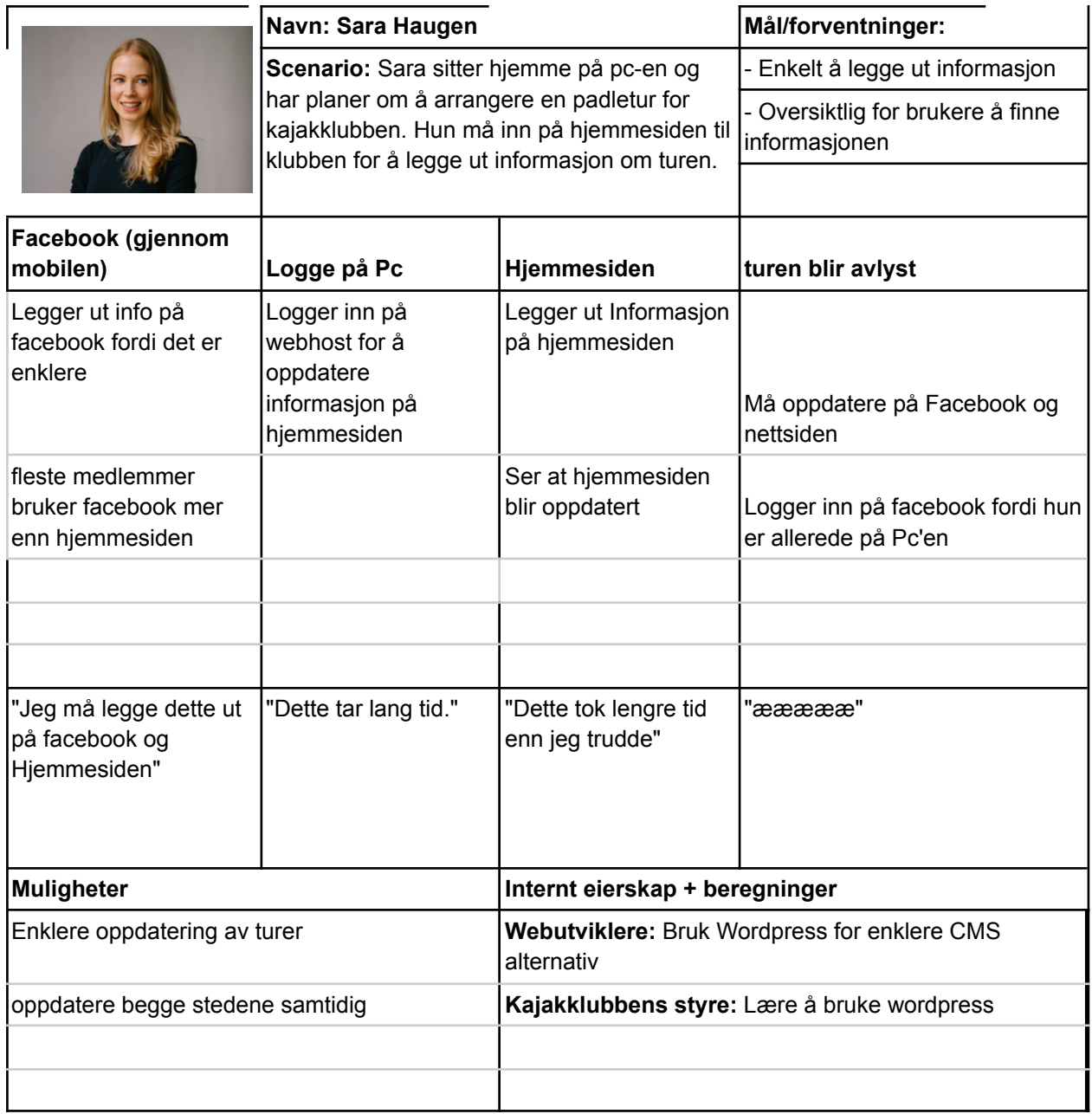

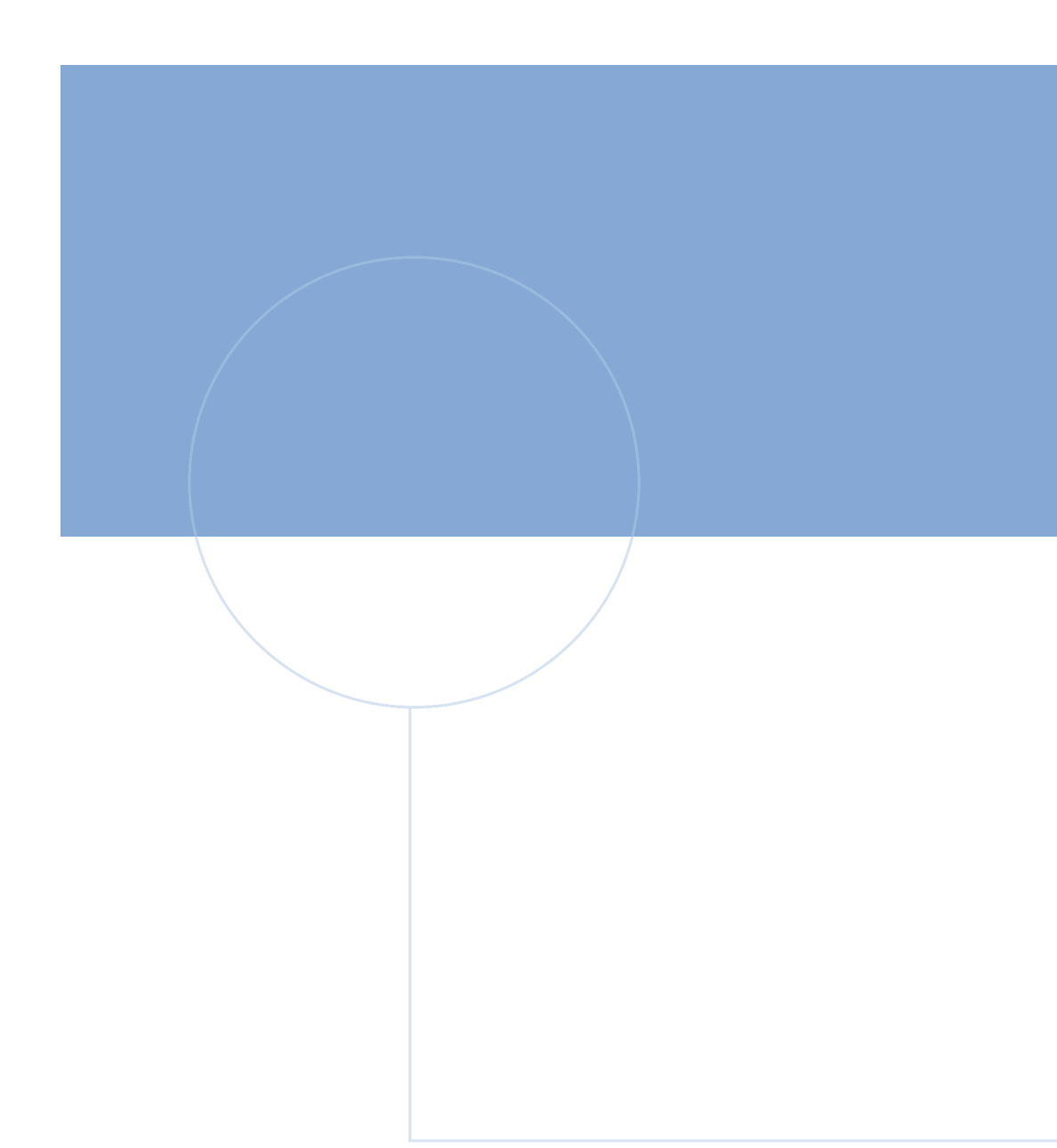

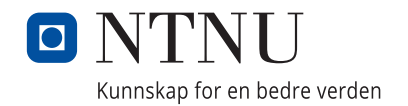